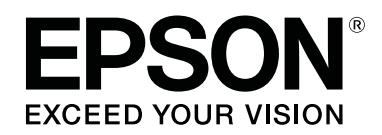

# **SD-10**

**دليل المستخدم**

CMP0333-02 AR

#### *حقوق النشر والعلامات التجارية*

# **حقوق الطبع والنشر**

<span id="page-1-0"></span>يُحظر إعادة إنتاج أي جزء من هذا الدليل أو تخزينه في نظام استرجاع أو نقله بأي شكل أو طريقة، إلكترونيًا أو ميكانيكيًا أو نُسخ مصورة أو تسجيل أو خلاف ذلك، بدون تصريح مسبق مكتوب من شركة Corporation Epson Seiko. لاتوجد مسؤولية قانونية تجاه براءة الاختراع فيما يخص استخدام المعلومات الواردة هنا. كما لا توجد أي مسؤولية قانونية تجاه الأضرار الناجمة عن استخدام المعلومات الواردة هنا. تُعد المعلومات المذكورة هنا مُعدة للاستخدام مع منتج Epson هذه فقط. لا تُعد Epson مسؤولة عن أي استخدام لهذه المعلومات مع منتجات<br>أخرى.

لا تتحمل شركة Seiko Epson Corporation ولا الشركات التابعة لها مسؤولية إزاء مشتري هذا المنتج أو أي أطراف ثالثة عن فقدان أعمال أو أرباح، أو عن أي أضرار أو خسائر أو تكاليف أو نفقات يتكبدها المشتري أو الأطراف الثالثة نتيجة وقوع حادث لهذا المنتج أو سوء استخدامه أو إساءة استخدامه أو إجراء أي تعديلات أو إصلاحات أو تبديلات غري مأذون بها لهذا المنتج أو أي أضرار غري مباشرة أو عرضية أو تبعية تنجم عن استخدام هذا المنتج أو عدم القدرة على استخدامه، أو (باستثناء الولايات المتحدة) الإخفاق في الامتثال حرفيًا لتعليمات التشغيل والصيانة الصادرة عن Seiko Epson Corporation، حتى لو تم إشعار Seiko Epson Corporation بإمكانية وقوع مثل تلك<br>الأضرار أو حتى لو كان هذا المنتج بلبي احتياجاتك أو متطلباتك.

لن تتحمل شركة Corporation Epson Seiko والشركات التابعة لها مسؤولية أي أضرار أو مشاكل تنجم عن استخدام أي وحدات اختيارية أو Corporation. أي منتجات استهلاكية غري تلك المعينة كمنتجات Epson الأصلية أو المنتجات المعتمدة من Epson بواسطة شركة Epson Seiko

لن تتحمل شركة Seiko Epson Corporation مسؤولية أي ضرر ناجم عن التشويش الكهرومغناطيسي الذي يحدث نتيجة استخدام أي<br>كابلات توصيل غر تلك المعينة كمنتجات معتمدة من Epson وواسطة شركة Seiko Epson Corporation.

©2021 Seiko Epson Corporation 2021<br>تُعد محتويات هذا الدليل والمواصفات عُرضة للتغيير دون إشعار.

## **العلامات التجارية**

- EPSON, EPSON EXCEED YOUR VISION, EXCEED YOUR VISION, and their logos are registered trademarks ❏ .or trademarks of Seiko Epson Corporation
	- Microsoft<sup>®</sup>, Windows<sup>®</sup>, Windows Server<sup>®</sup>, and Windows Vista<sup>®</sup> are registered trademarks of Microsoft  $\Box$ <br>Corporation.
- .Apple, Mac, macOS, OS X, and App Store are trademarks of Apple Inc., registered in the U.S. and other countries ❏
	- IOS is a trademark or registered trademark of Cisco Systems, Inc. in the U.S. and other countries and is used ❏ .under license
		- Google Play and Android are trademarks of Google LLC. □
	- Adobe and Reader are either registered trademarks or trademarks of Adobe in the United States and/or other ❏ .countries
	- The Bluetooth<sup>®</sup> word mark and logos are registered trademarks owned by Bluetooth SIG, Inc. and any use of  $\Box$ <br>such marks by Seiko Epson Corporation is under license.

❏ ملاحظة عامة: أسامء المنتجات الأخرى المستخدمة في هذا الدليل لأغراض التعريف فقط وقد تكون علامات تجاريةلأصحابها المعنيني. تخلي شركة Epson مسئوليتها عن أي وكافة الحقوق في هذه العلامات.

## *المحتويات*

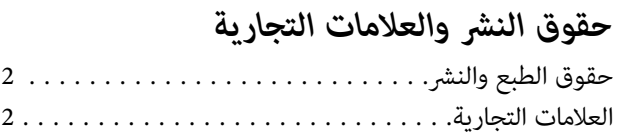

#### *حول هذا [الدليل](#page-5-0)*

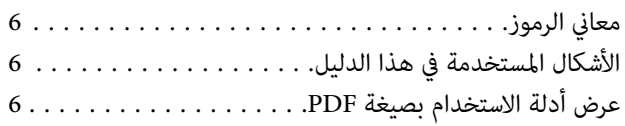

#### *[تعليامت](#page-7-0) هامة*

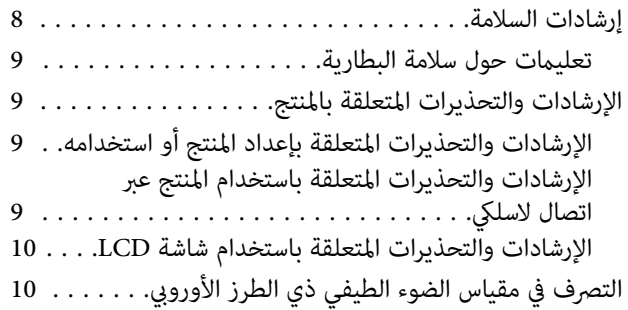

## *[معلومات](#page-10-0) أساسية حول مقياس الضوء الطيفي*

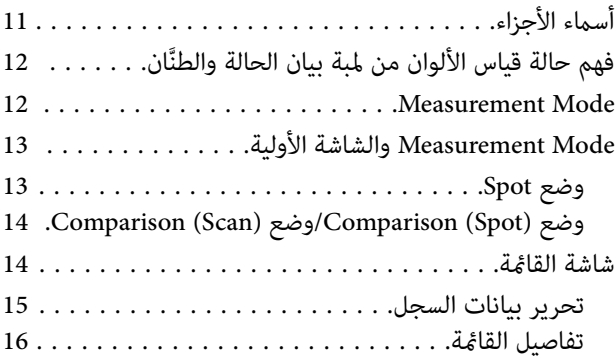

### *[وضع](#page-17-0) [Spot](#page-17-0)*

#### *[Comparison \(Spot\)](#page-20-0) وضع*

#### *[Comparison \(Scan\)](#page-24-0) وضع*

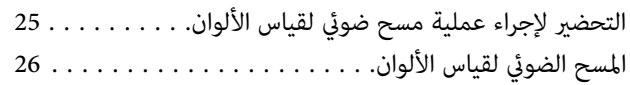

#### *[الصيانة](#page-32-0)*

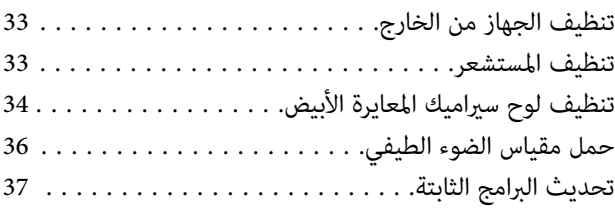

## *حل [المشكلات](#page-37-0)*

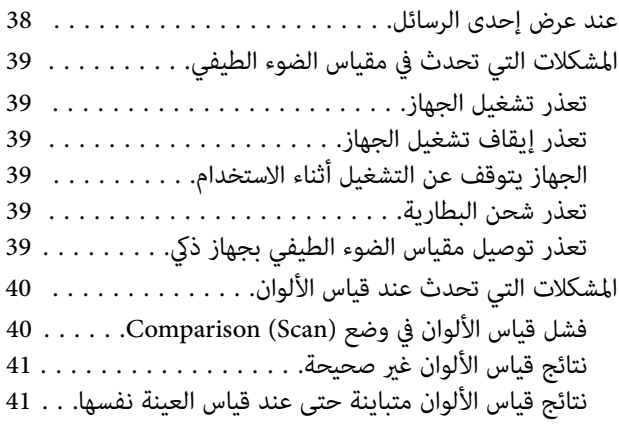

#### *[المواصفات](#page-41-0)*

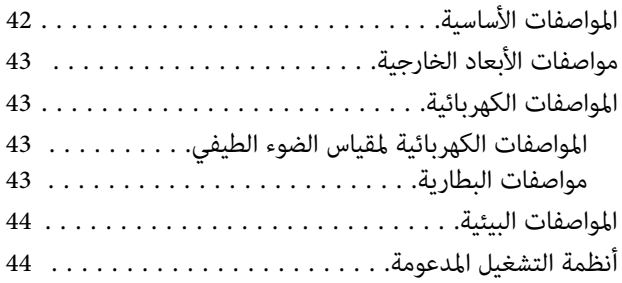

#### *المعايري [والموافقات](#page-44-0)*

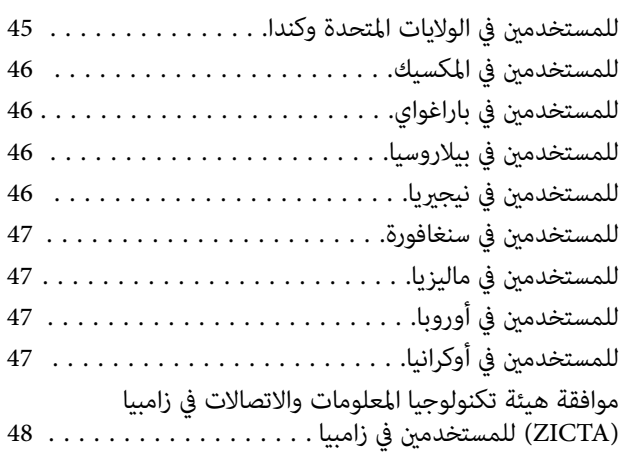

### *أماكن الحصول على [المساعدة](#page-48-0)*

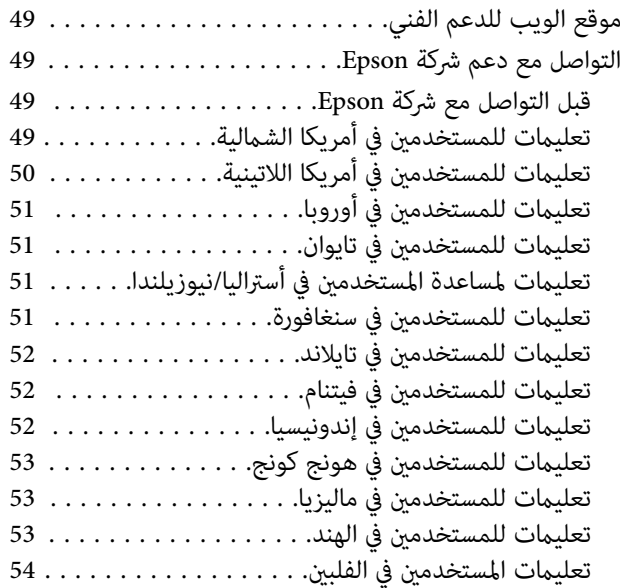

## *حول هذا الدليل*

# **معاين الرموز**

<span id="page-5-0"></span>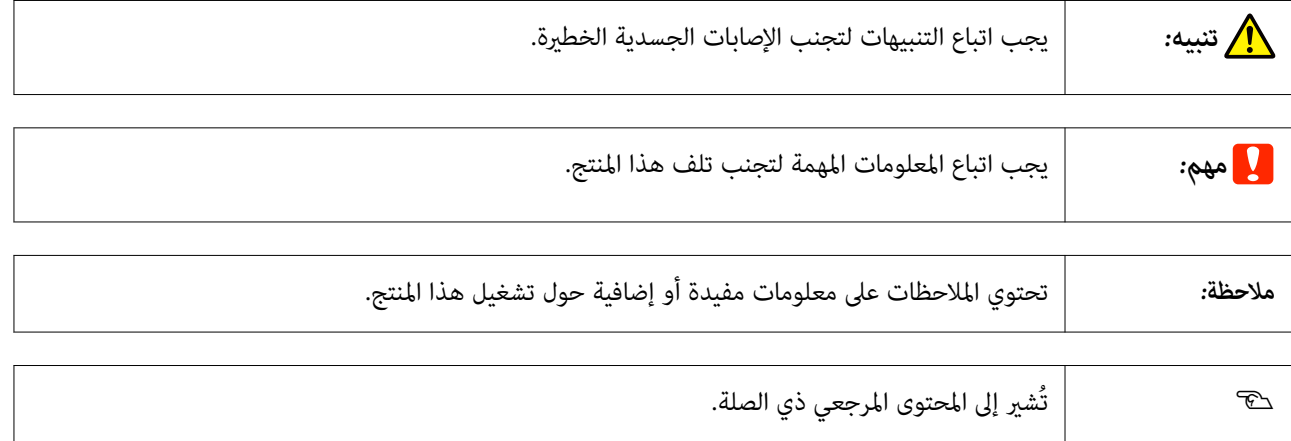

# **الأشكال المستخدمة في هذا الدليل**

- ❏ تُستخدم الرسوم التوضيحية لمقياس الضوء الطيفي في هذا الدليل على سبيل المثال فحسب. وعلى الرغم من أنه قد توجد اختلافات طفيفة حسب الطراز، إلا أن طريقة التشغيل واحدة في الأساس ما لم يُذكر خلاف ذلك.
	- ❏ لقطات شاشة LCDقابلة للتغيري دون إشعار. وقد تتباين المحتويات حسب الوضع القائم.

# **عرض أدلة الاستخدام بصيغة PDF**

يستخدم هذا القسم DC Reader Acrobat Adobe كمثال لشرح عمليات التشغيل الأساسية لعرض PDF في Reader Adobe.

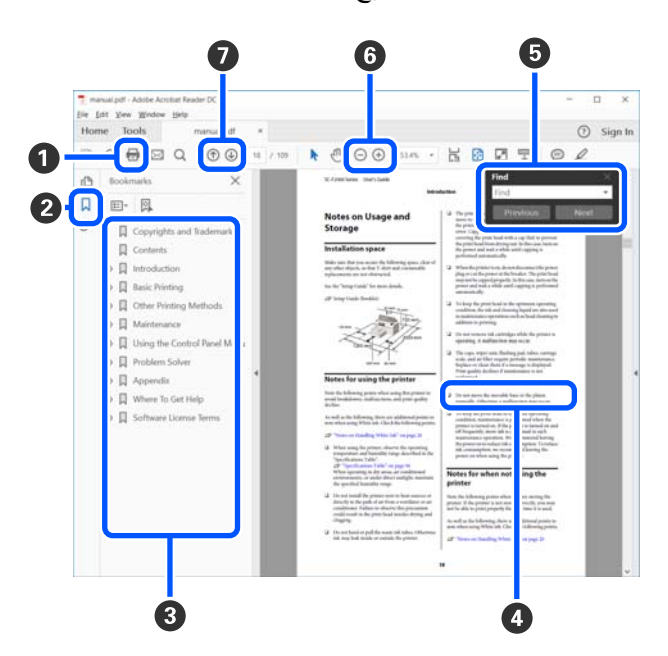

- A انقر لطباعة الدليل بتنسيق PDF.
- B في كل مرة يتم فيها النقر عليه، يتم إخفاء الإشارات المرجعية أو عرضها.
	- C انقر على العنوان لفتح الصفحة ذات الصلة.

انقر على [+] لفتح العناوين السفلى في التسلسل.

نا كان المرجع موجودًا بنصٍ أزرق، فانقر على النص الأزرق لفتح الصفحة ذات الصلة. $\bullet$ 

للعودة إلى الصفحة الأصلية، قم بإجراء ما يلي.

#### **في Windows**

أثناء الضغط على مفتاح [Alt]، اضغط على مفتاح [← ].

#### **في Mac**

أثناء الضغط على مفتاح [ command ، [اضغط على مفتاح [ ].

E ميكنك إدخال الكلامت الرئيسية والبحث من خلالها، مثل أسامء العناصر التي ترغب في التأكيد عليها.

#### **في Windows**

انقر بزر الماوس الأمين فوق إحدى الصفحات الموجودة في دليل PDF ّ وحدد**Find ) بحث)** من القامئة المعروضة لفتح شريط أدوات البحث.

**في Mac**

```
حددFind ) بحث) في قامئة Edit ) تحرير) لفتح شريط أدوات البحث.
```
تكبير الخط الصغير جدًا المعروض على الشاشة لرؤيته بشكل أفضل، انقر فوق  $\oplus$  . انقر فوق  $\ominus$  لتقليل الحجم. لتحديد جزءٍ من  $\bullet$ الصورة التوضيحية أو لقطة الشاشة لتكبريه، قم بإجراء ما يلي.

#### **في Windows**

انقر بزر الماوس الأمن على صفحة في دليل PDF وحدّد Marquee Zoom (ت**كبير/تصغير الشاشة الاسمية)** في القامًة المعروضة. يتحوّل<br>المؤشِّر إلى عدسة مكبِّرة، ومِكنك استخدامها لتحديد نطاق المكان الذي ترغب في تكبيره.

#### **في Mac**

انقر فوق قامئة **View ) عرض)** — **Zoom ) تكبري/تصغري)** — **Zoom Marquee ) تكبري/تصغري الشاشة الاسمية)** بهذا الترتيب لتحويل المؤشّر إلى عدسة مكبّرة. استخدم المؤشّر كعدسة مكبّرة لتحديد نطاق المكان الذي ترغب في تكبيره.

نفتح الصفحة السابقة أو التالية. $\bullet$ 

#### *تعليامت هامة*

## **إرشادات السلامة**

<span id="page-7-0"></span>اقرأ التعليمات التالية واتبعها لضمان الاستخدام الآمن لهذا المنتج. تأكد من الاحتفاظ بهذا الدليل للرجوع إليه في المستقبل. تأكد أيضًا من اتباع<br>جميع التحذيرات والتعليمات الموضحة على المنتج.

- ❏ ولا تضع المنتج أو ِّ تخزنه بالخارج، أو بالقرب من مصادر حرارة، أو مياه، أو أوساخ، أو أتربة، أو في أماكن معرضة للصدمات أو الاهتزازات، أو درجات الحرارة المرتفعة، أو الرطوبة العالية، أو أشعة الشمس المباشرة، أو مصادر الإضاءة القوية، أو الأماكن ذات التغيريات السريعة في درجة الحرارة أو الرطوبة.
	- ❏ احرص على عدم انسكاب سائل على المنتج، وعدم التعامل مع المنتج بيدين مبتلتني.
		- ❏ ولاتستخدم سوى نوع مصدر الطاقة المبني في ملصق بيانات المنتج.
	- ❏ ينبغي وضع كبل USB بطريقة تحول دون كشطه وقطعه وتنسله وتجعده والتوائه. ولاتضع أي أشياء أعلى الكبل، ولاتسمح بالسري عليه أو الجري فوقه. توخَ الحذر الشديد بشكل خاص للحفاظ على استقامة الكبل عند طرفه.
- ❏ لا تستخدم سوى كبل USB المرفق بالمنتج التابع لك. قد يؤدي استخدام أي كبل USB آخر إلى نشوب حريق أو حدوث صدمة كهربائية أو وقوع إصابة.
	- ُحدد خلاف ذلك. ❏ ُصمم كبل USB للاستخدام مع المنتج المرفق به. لاتحاول استخدامه مع أجهزة إلكترونية أخرى مامل ي
- ❏ لاتفكك مهايئ التيار المتردد أو سلك الطاقة أو الملحقات الاختيارية به ولا ِّ تعدلها أو تحاول إصلاحها بنفسك ً أبدا باستثناء ما هو موضح تحديدًا في أدلة المنتج؛ وإلا، فقد تحدث إصابة أو صدمة كهربائية أو حريق.
	- □ لا تفكك المنتج أو ملحقًا اختياريًا به ولا تعدِّله أو تحاول إصلاحه بنفسك أبدًا باستثناء ما هو موضح تحديدًا في أدلة المنتج.
	- تجنب إدخال أي أشياء في أي فتحة بالمنتج؛ فقد تلمس نقاط فولتية خطيرة أو تحدث ماسًا كهربائيًا في الأجزاء. احترس من مخاطر التعرض لصدمة كهربية.
- ❏ افصل المنتج وكبل USB عن مأخذ التيار الكهربايئ، واستعن بفني صيانة مؤهل في الحالات التالية: دخول سائل إلى المنتج أو المهايئ، أو سقوط المنتج أو تحطم حاويته الخارجية، أو عمل المنتج بشكل غير طبيعي أو ظهور تغير واضح في أدائه. (لا تضبط أدوات التحكم التي لا تشملها تعليمات التشغيل )
	- ❏ إذا كنت تنوي عدم استخدام المنتج لفترة زمنية طويلة، فتأكد من فصل كبل USB من الكمبيوتر.
- $\Box$  أبقِ هذا المنتج بعيدًا مسافة 22 سم (8.7 بوصات) على الأقل عن الناظمات القلبية المزروعة في الجسم؛ فقد يتأثر تشغيلها سلبًا بفعل موجات الراديو الصادرة من هذا المنتج.
- $\Box$  إذا استخدمت المنتج في أماكن: كطائرات أو مستشفيات، يُقيَّد فيها استخدام أجهزة إلكترونية، فاتبع جميع التعليمات في تلك الأماكن.
- ❏ حالة في تلف شاشة LCDاتصل بوكيلك الخاص. وإذالامس محلول الكريستال السائل يديك، فعليك غسلهام ا ًجيد بالماء والصابون. وإذا لآمس محلول الكريستال السائل عينيك، فعليك غسلها فورًا بالماء. وفي حالة استمرار الشعور بعدم الارتياح أو الشعور مشكلات في الرؤية<br>بعد غسل العينين جيدًا بالماء، سارع بزيارة الطبيب.

#### **تعليامت حول سلامة البطارية**

- <span id="page-8-0"></span>❏ إذا مل تكن البطارية مشحونة بالكامل في نطاق الوقت المُحدد، فتوقف عن شحنها . وإلا ستصبح البطارية ساخنة، أو ينبعث منها الدخان، أو تنفجر أو تشتعل فيها النريان.
	- ❏ احرص على عدم وضع المنتج بداخل فرن المايكروويف أو وعاء الضغط العالي. وإلا ستصبح البطارية ساخنة، أو ينبعث منها الدخان، أو تنفجر أو تشتعل فيها النريان.
		- ❏ إذا تسرب سائل من المنتج أو انبعثت من المنتج رائحة كريهة، فانقل المنتج ً فورا ً بعيدا عن الأشياء القابلة للاشتعال. إذامل تضع المنتج ً بعيدا، فقد تصبح الإلتكروليتات الكهربائية المتسربة من البطارية ساخنة، أو ينبعث منها الدخان، أو تنفجر أو تشتعل فيها النريان.
- ❏ إذا وصل الحمض الموجود في البطارية إلى عينيك، فاشطف عينيك بالماء النقي ًجيدا دون فركها، ثم قم بزيارة الطبيب على الفور. وإلاقد يُسبب ذلك ضررًا دامًا في العينين.
	- ❏ إذا وصل الحمض الموجود في البطارية إلى جلدك، فاشطف المنطقة المُصابة بالماء النقي ًجيدا، ثم قم بزيارة الطبيب على الفور.
	- ❏ احرص على عدم سقوط المنتج أو رميه أو تعريضه للصدمات الشديدة. وإلا، قد تتعرض البطارية للتسريب، أو لتلف دائرة الحامية. ونتيجة لذلك، ستصبح البطارية ساخنة، أو ينبعث منها الدخان، أو تنفجر أو تشتعل فيها النريان.
- ❏ لا تستخدم المنتج أو تشحنه في مكان َّ معرض لدرجات حرارة عالية ( فوق 40 ˚ مئوية [ 104 ˚ فهرنهايت]): كوضعه بالقرب من نار أو أشعة شمس مباشرة. لا تترك المنتج أيضًا في مكان يشهد ارتفاعًا في درجة الحرارة فوق 60° مئوية (140° فهرنهايت). وإلا، قد يتعرض الحاجز البلاستيكي للذوبان وتتعرض الخلايا الفردية لماس كهربائي. ونتيجة لذلك، ستصبح البطارية ساخنة، أو ينبعث منها الدخان، أو تنفجر أو<br>تشتعل فيها النيران.
	- ❏ احرص على عدم استخدام المنتج في حال حدث تسريب أو تلف بأي طريقة. وإلا ستصبح البطارية ساخنة، أو ينبعث منها الدخان، أو تنفجر أو تشتعل فيها النريان.
		- ❏ احرص على عدم ترك المنتج في المركبة. وإلا، قد تسخن البطارية للغاية.
- ❏ لاتشحن المنتج بالقرب من لهب مكشوف أو في أمكان شديدة السخونة. إذا تم تنشيط دائرة الحامية الكهربائية في البطارية، فلن تتمكن من شحن البطارية. إذا تلفت دائرة الحامية الكهربائية، فقد تصبح البطارية ساخنة، أو ينبعث منها دخان، أو تنفجر أو تشتعل فيها النبران.
	- ❏ تصرف في البطارية ( A181D (وفقًا للقوانني المحلية.

## **الإرشادات والتحذيرات المتعلقة بالمنتج**

اقرأ التعليامت التالية واتبعها لتجنب إتلاف المنتج أو ممتلكاتك. تأكد من الحفاظ على هذا الدليل للرجوع إليه في المستقبل.

#### **الإرشادات والتحذيرات المتعلقة بإعداد المنتج أو استخدامه**

❏ لا تستخدم منتجات إيروسول تحتوي على غازات قابلة للاشتعال داخل المنتج أو حوله؛ وإلا، فقد ينشب حريق.

## **الإرشادات والتحذيرات المتعلقة باستخدام المنتج عبر اتصال لاسليك**

□ قد تؤثر موجات الراديو الصادرة من هذا المنتج سلبًا على تشغيل أجهزة إلكترونية طبية، وتتسبب في تعطلها. عند استخدام هذا المنتج داخل منشآت طبية أو بالقرب من أجهزة طبية، اتبع التعليمات الصادرة من الأفراد المعتمدين الممثلين للمنشآت الطبية، والتزم بجميع<br>التحذيرات والتوجيهات الموضحة على الأجهزة الطبية.

- <span id="page-9-0"></span>□ قد تؤثر موجات الراديو الصادرة من هذا المنتج سلبًا على تشغيل الأجهزة المتحكم بها تلقائيًا: كالأبواب الأوتوماتيكية أو إنذارات الحرائق، وقد تؤدي إلى وقوع حوادث بسبب خلل وظيفي. عند استخدام هذا المنتج بالقرب من أجهزة متحكم بها تلقائيًا، اتبع جميع التحذيرات<br>والتوجيهات الموضحة على تلك الأجهزة.
	- ❏ التزم بالتعليامت َّ الموجهة من أطقم شركات الطريان لاستخدام هذا المنتج أثناء التحليق بالطائرات. أوقف تشغيل المنتج أثناء الإقلاع أو الهبوط وفقًا للإعلانات التوجيهية أثناء التحليق.

### **الإرشادات والتحذيرات المتعلقة باستخدام شاشة LCD**

- ❏ قد تتضمن شاشة LCD ً قليلا من النقاط الصغرية الساطعة أو المظلمة؛ وقد يكون مستوى سطوعها غري ٍ متساو بحكم طبيعتها. وهذا أمر طبيعي ولايشري إلى تلفها بأي حال من الأحوال.
	- ❏ قد ينكسر الغطاء الخارجي لشاشة LCDإذا ض َّ تعر لصدمة شديدة. تواصل مع ع ِّ الموز إذا تشظى سطح الشاشة أو انشرخ، ولاتلمس القطع المكسورة ولاتحاول إزالتها.

# **التصرف في مقياس الضوء الطيفي ذي الطرز الأورويب**

توجد بطارية في مقياس الضوء الطيفي.

يوجد على منتجك ملصق سلة نفايات ذات عجلات مشطوب عليها بعلامة الحذف للإشارة إلى ضرورة عدم التصرف في هذا المنتج والبطاريات المُرفقة به ضمن النفايات المنزلية العادية. لمنع حدوث أي ضرر مُحتمل للبيئة أو خطر على صحة الإنسان، يُرجى فصل هذا المنتج والبطاريات المُرفقة معه عن مجرى النفايات الأخرى للتأكد من إعادة تصنيعه بطريقة سليمة بيئيًا. لمزيد من المعلومات حول منشآت التجميع المتاحة، يُرجى الاتصال بالمكتب الحكومة المحلي لديك أو متجر التجزئة الذي اشتريت منه هذا المنتج. يوضح استخدام الرموز الكيميائية Pb<br>(الرصاص)، أو Cd (الكادميوم) أو Hg (الزئبق) ما إذا كانت تلك المعادن مُستخدمة في البطارية أم لا.

تنطبق هذه المعلومات على العملاء في الاتحاد الأوروبي فقط، وفقًا للتوجيه EC/2006/66 الخاص ببرلمان الاتحاد الأوروبي والمجلس المنعقد في يوم 6 سبتمبر ،2006 بشأن البطاريات والمراكامت، ونفايات البطاريات والمراكامت، ووفقًالإلغاء التوجيه /91/157EEC، والتشريع الخاص بالنقل، وتطبيق ذلك في الأنظمة القانونية المحلية المتعددة، وعلى العملاء بداخل دول أوروبا، والشرق الأوسط وأفريقيا ( EMEA (حيث قاموا بتطبيق أنظمة مُماثلة. ۖ

وبالنسبة للدول الأخرى، يُرجى الاتصال بالمكتب الحكومي المحلي للتحقق من إمكانية إعادة تدوير المنتج الخاص بك.

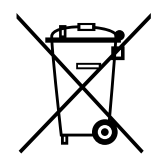

# <span id="page-10-0"></span>**معلومات أساسية حول مقياس الضوء الطيفي**

**أسامء الأجزاء**

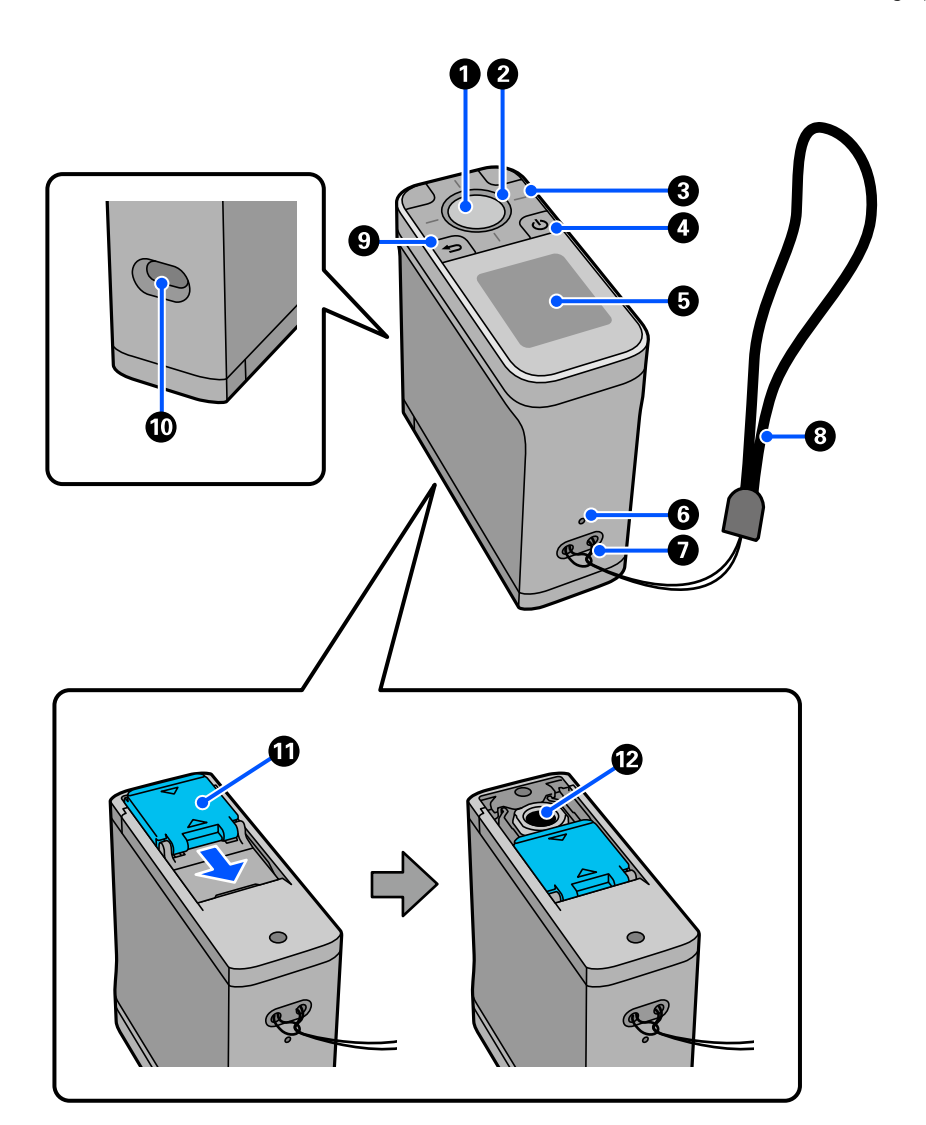

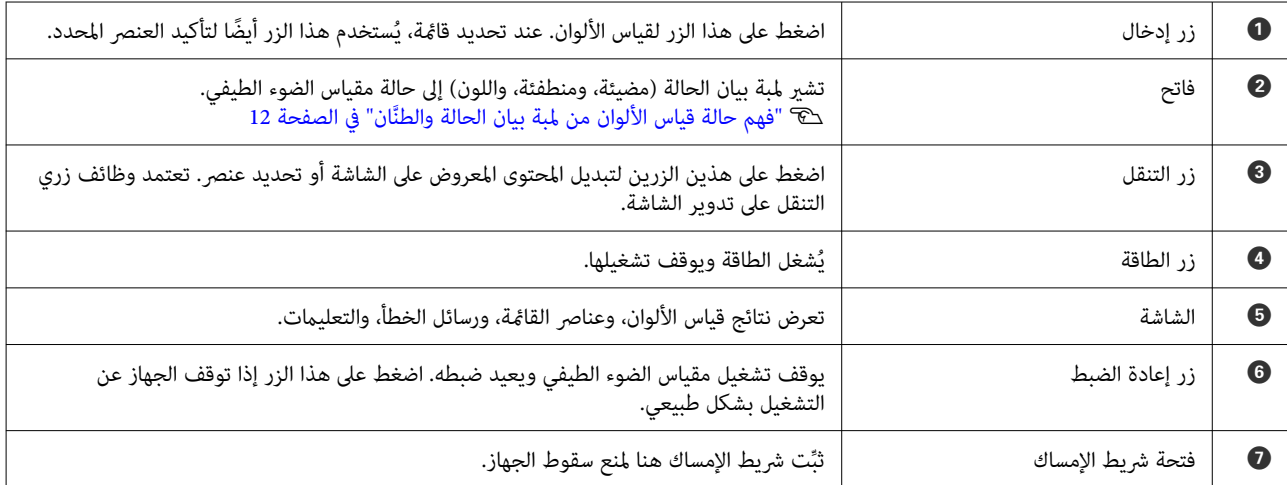

<span id="page-11-0"></span>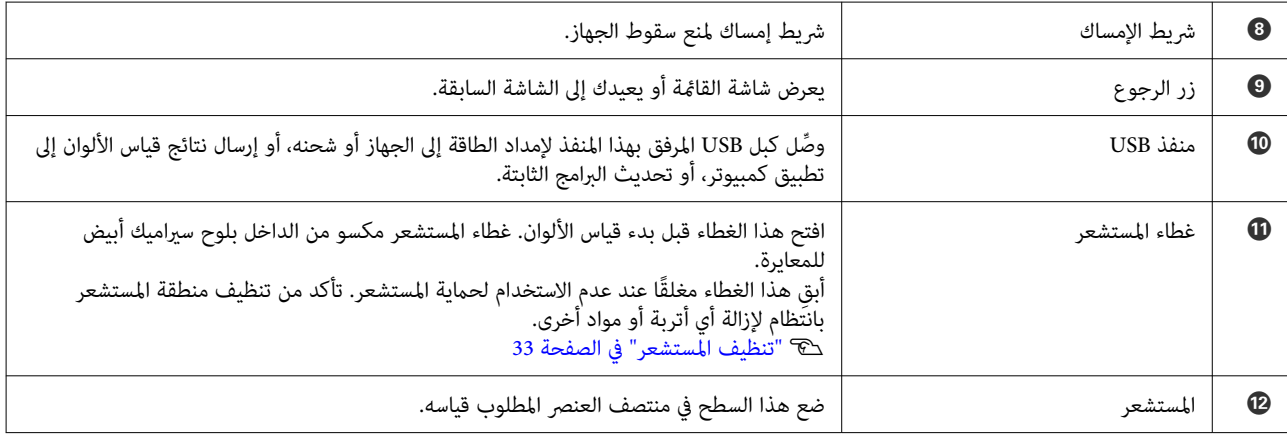

# **فهم حالة قياس الألوان من لمبة بيان الحالة َّ والطنان**

تحقق ً أيضا من الرسائل المعروضة في الشاشة.

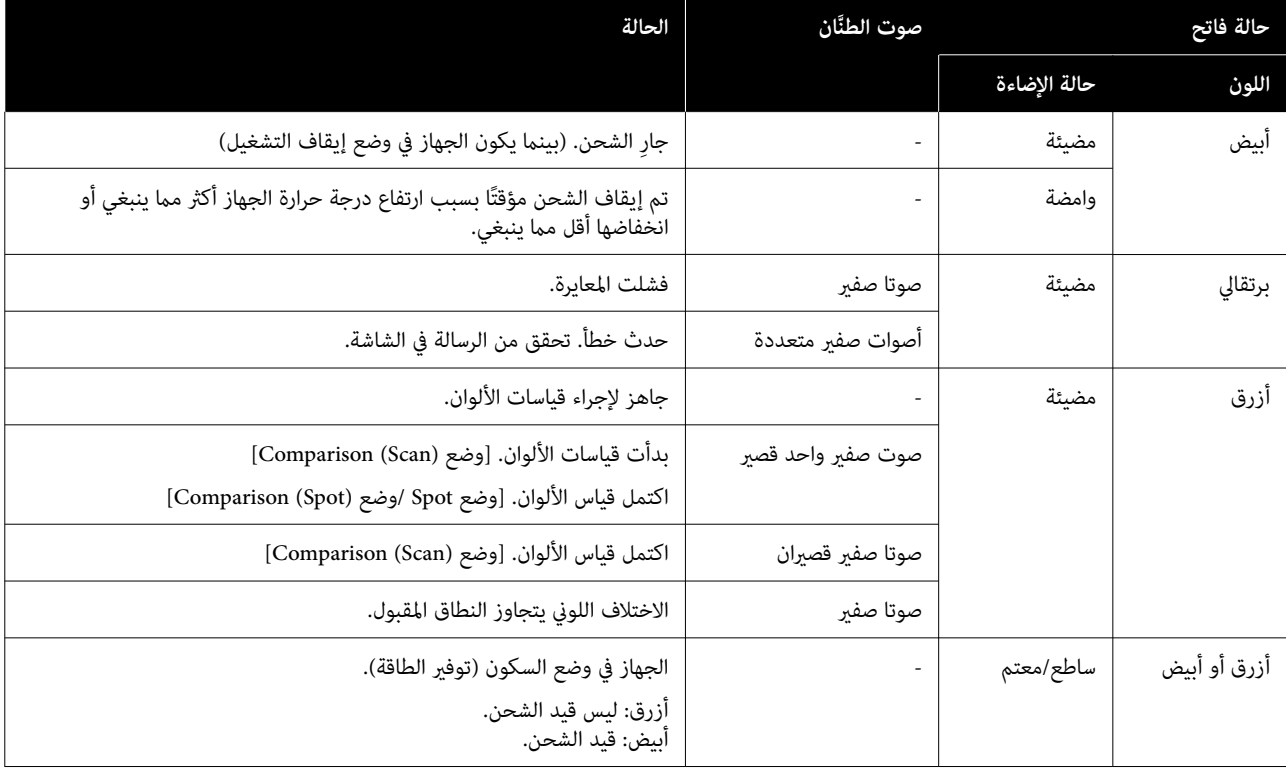

## **Measurement Mode**

ميكنك تحديد الأوضاع التالية.

ميكنك تحديد الأوضاع التالية من قامئة الإعدادات في شاشة القامئة. V"تفاصيل [القامئة" في](#page-15-0) الصفحة 16

<span id="page-12-0"></span>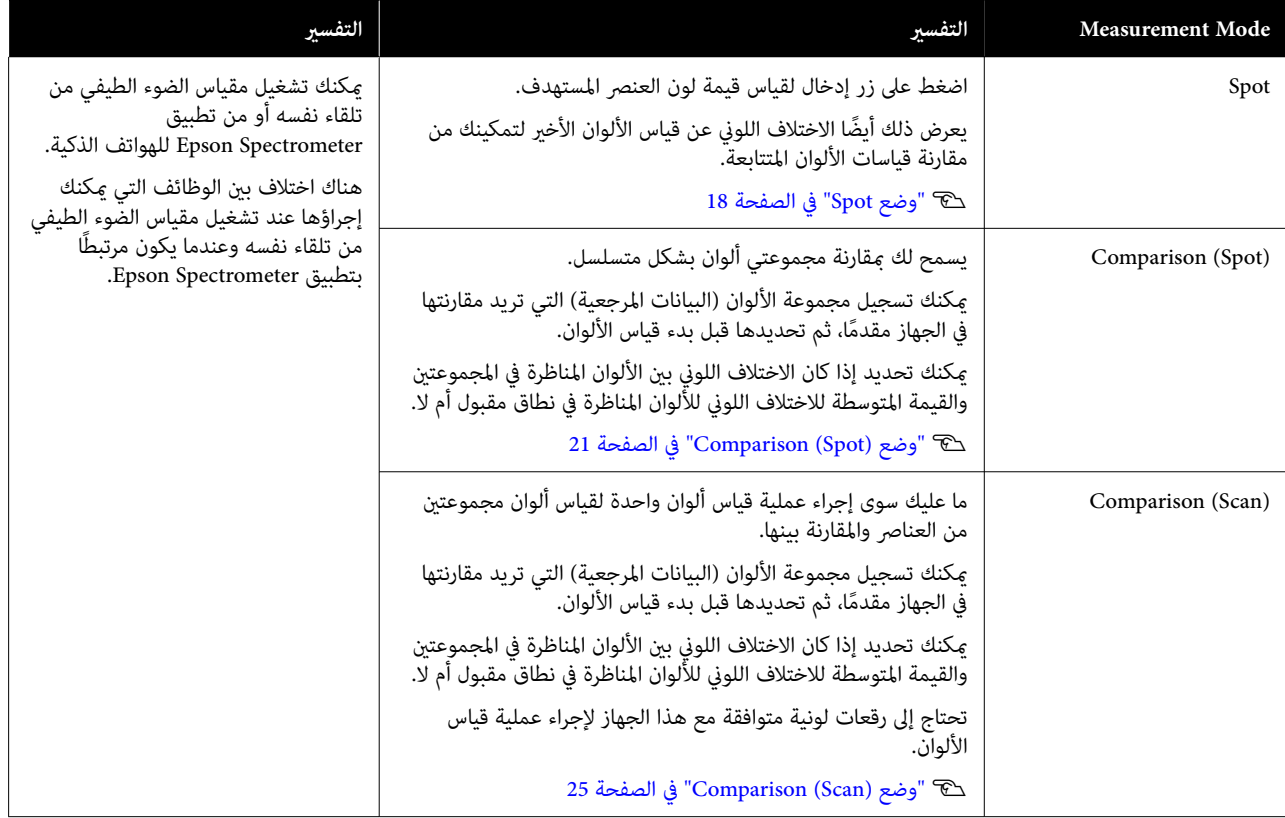

*ملاحظة:*

من خلال توصيل الجهاز بكمبيوتر عبر USB أو Bluetooth، عكنك إرسال نتائج قياس الألوان إلى تطبيق الكمبيوتر الذي تستخدمه؛

بشرط أن يتوافق التطبيق مع هذا الجهاز. ويعتمد *Measurement Mode ا*لمتوفر أثناء قياس الألوان على التطبيق أيضاً. للاطلاع على التفاصيل،<br>راجع وثائق التطبيق.

# **Mode Measurement والشاشة الأولية**

يشرح هذا القسم الشاشة الأولية المعروضة عند قياس الألوان باستخدام هذا الجهاز فقط. في ما يلي الشاشات التي تظهر عادة. وقد يختلف<br>المحتوى المعروض حسب الوضع القائم.

## **وضع Spot**

يتم عرض شاشة قياس الألوان. ويصبح الجهاز جاهزًا لإجراء قياس الألوان.

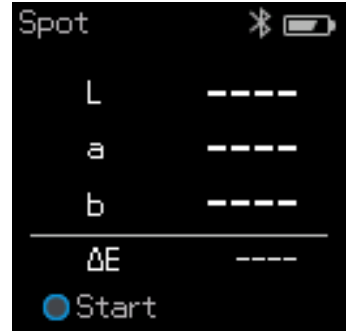

#### V["وضع](#page-17-0) [Spot](#page-17-0) "في [الصفحة](#page-17-0) 18

#### **Comparison (Scan) وضع/Comparison (Spot) وضع**

<span id="page-13-0"></span>يتم عرض شاشة تحديد مجموعة البيانات. استخدم زر التنقل لتحديد مجموعة البيانات المطلوب استخدامها لتكون مصدر المقارنة (المرجع)،<br>ثم اضغط على زر إدخال لتأكيد الإجراء. عند ظهور شاشة القائمة، اضغط على زر إدخال لفتح شاشة قياس الأل

∦⊟

M0/D50

Group1

3 lines

X/X

1  $\overline{2}$ 3

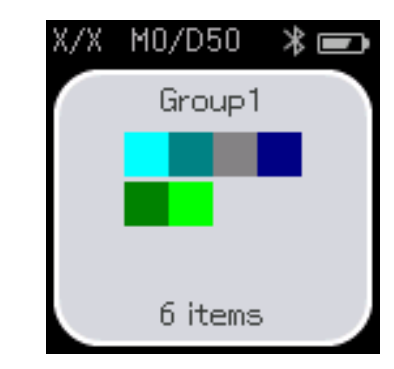

Comparison (Scan) وضع Comparison (Spot) وضع

V"وضع [\(Spot \(Comparison "في](#page-20-0) الصفحة 21

V"وضع [\(Scan \(Comparison "في](#page-24-0) الصفحة 25

#### **شاشة القامئة**

ميكنك عرض شاشة القامئة بالضغط على زر الرجوع مرة واحدة أو عدة مرات.

عكنك الضغط على زر إدخال لعرض هذه الشاشة من شاشة تحديد مجموعة البيانات بعد تشغيل الجهاز في وضع (Comparison (Spot أو<br>وضع (Comparison (Scan.

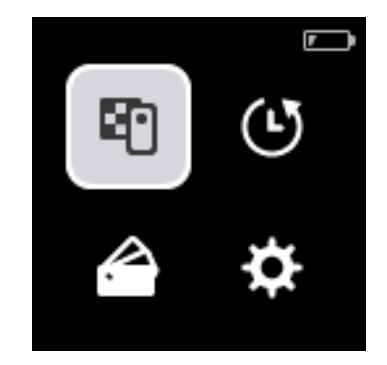

استخدم زر التنقل لتحديد الرمز التالي، ثم اضغط على زر إدخال لتأكيد الإجراء.

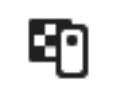

يعرض شاشة قياس الألوان. ميكنك إجراء قياسات الألوان.

<span id="page-14-0"></span>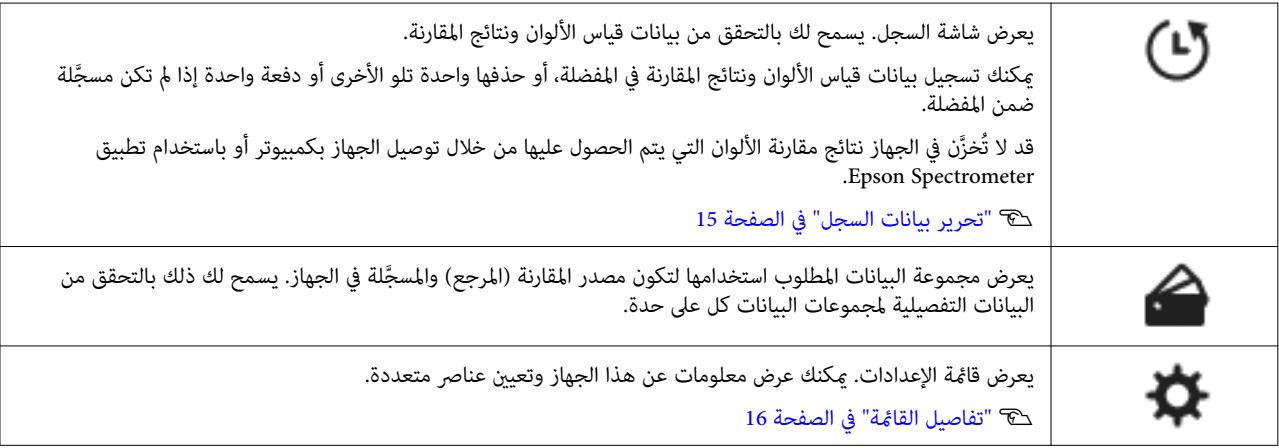

### **تحرير بيانات السجل**

في شاشة السجل، ميكنك حذف بيانات قياس الألوان أو نتائج المقارنة لهذا الجهاز، أو تسجيل البيانات التي تريد الاحتفاظ بها ضمن مفضلتك.

بعد تسجيل البيانات التي تريد الاحتفاظ بها ضمن المفضلة، ميكنك حذف البيانات التي مل يتم تسجيلها من خلال تحديد **Edit** - **by Delete** وضع أو Comparison (Spot) وضع في **Delete All** أو **Delete the Data** - **Edit** أو ,Spot وضع في **Delete All** أو **Date** .السجل شاشة في Comparison (Scan)

#### **وضع Spot**

حدد الخيار Edit في شاشة السجل, وحدد العنصر Delete by Date إذا أردت حذف مجموعة بيانات مفردة، وحدد مجموعة البيانات التي<br>تريد حذفها، ثم احذفها. حدد Delete All لحذف كل مجموعات البيانات.

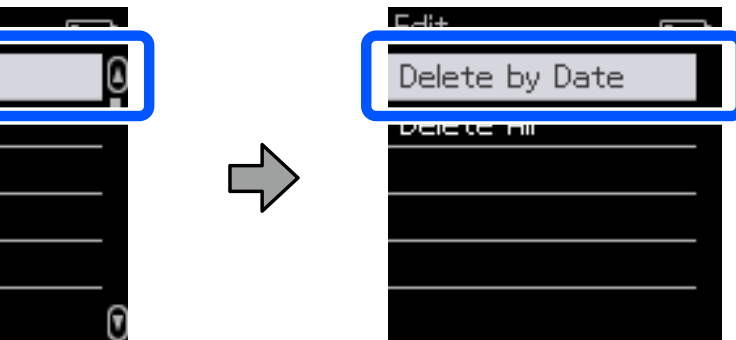

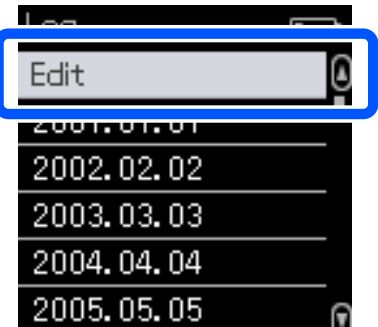

لتمييز بيانات قياس الألوان التي تريد الاحتفاظ بها، حدد مجموعة بيانات من شاشة السجل، وحدد البيانات من قامًة بيانات قياس الألوان في<br>تلك المجموعة، ثم حدد مجموع في شاشة البيانات التفصيلية. عكنك أيضًا تحديد [二 لحذفها.

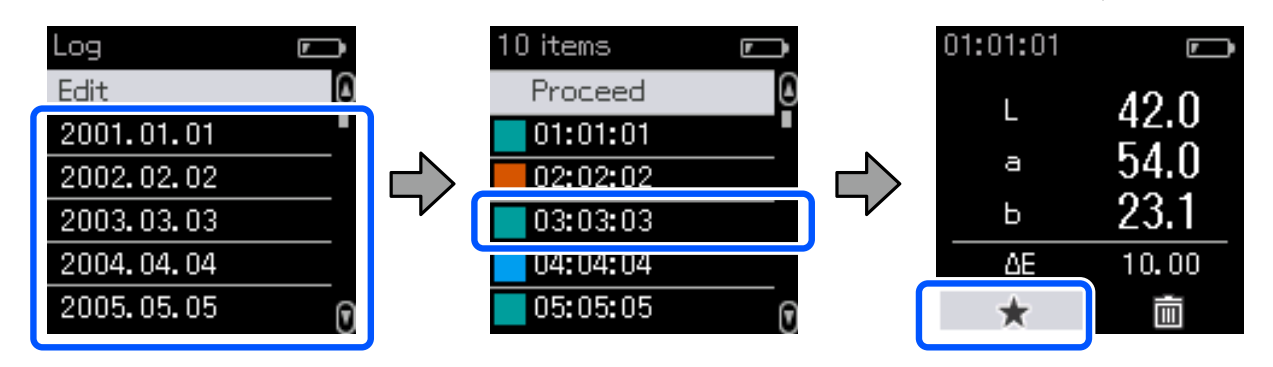

ارجع إلى شاشة قامئة بيانات قياس الألوان، وتأكد من عرض للبيانات التي تريد الاحتفاظ بها، وحدد**Proceed**, ثم اضغط على زر إدخال.

<span id="page-15-0"></span>**معلومات أساسية حول مقياس الضوء الطيفي**

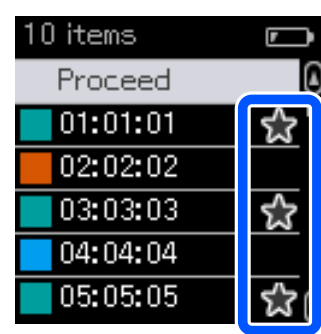

ميكنك حذف البيانات التي مل يتم تسجيلها في مفضلتك بالرجوع إلى شاشة السجل وتحديد **Edit** - **Date by Delete** أو **All Delete**.

#### **Comparison (Scan) وضع/Comparison (Spot) وضع**

في شاشة السجل، حدد الخيار **Edit**, ثم حدد **Data the Delete** أو **All Delete** أو **Favorite**.

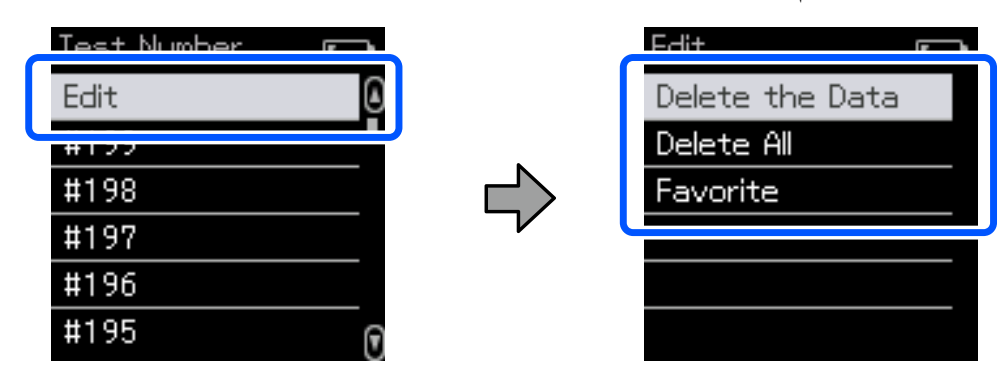

لحذف نتائج مقارنة البيانات واحدة تلو الأخرى، حدد **Data the Delete**, وحدد مجموعة نتائج المقارنة التي تريد حذفها، ثم اضغط على زر إدخال.

لتسجيل نتائج مقارنة البيانات واحدة تلو الأخرى في مفضلتك، حدد **Favorite**, وحدد مجموعة نتائج المقارنة التي تريد تسجيلها، ثم اضغط<br>على زر إدخال.

إذا أردت حذف كل نتائج مقارنة البيانات التي مل يتم تسجيلها في مفضلتك دفعة واحدة، فحدد **All Delete**, ثم اضغط على زر إدخال.

#### **تفاصيل القامئة**

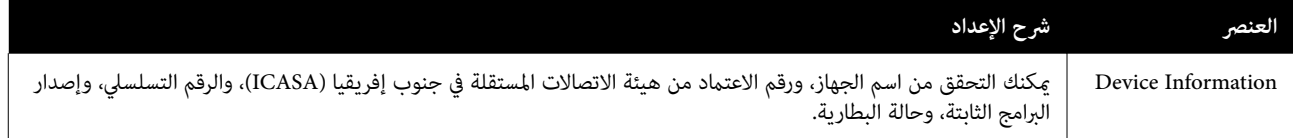

#### **معلومات أساسية حول مقياس الضوء الطيفي**

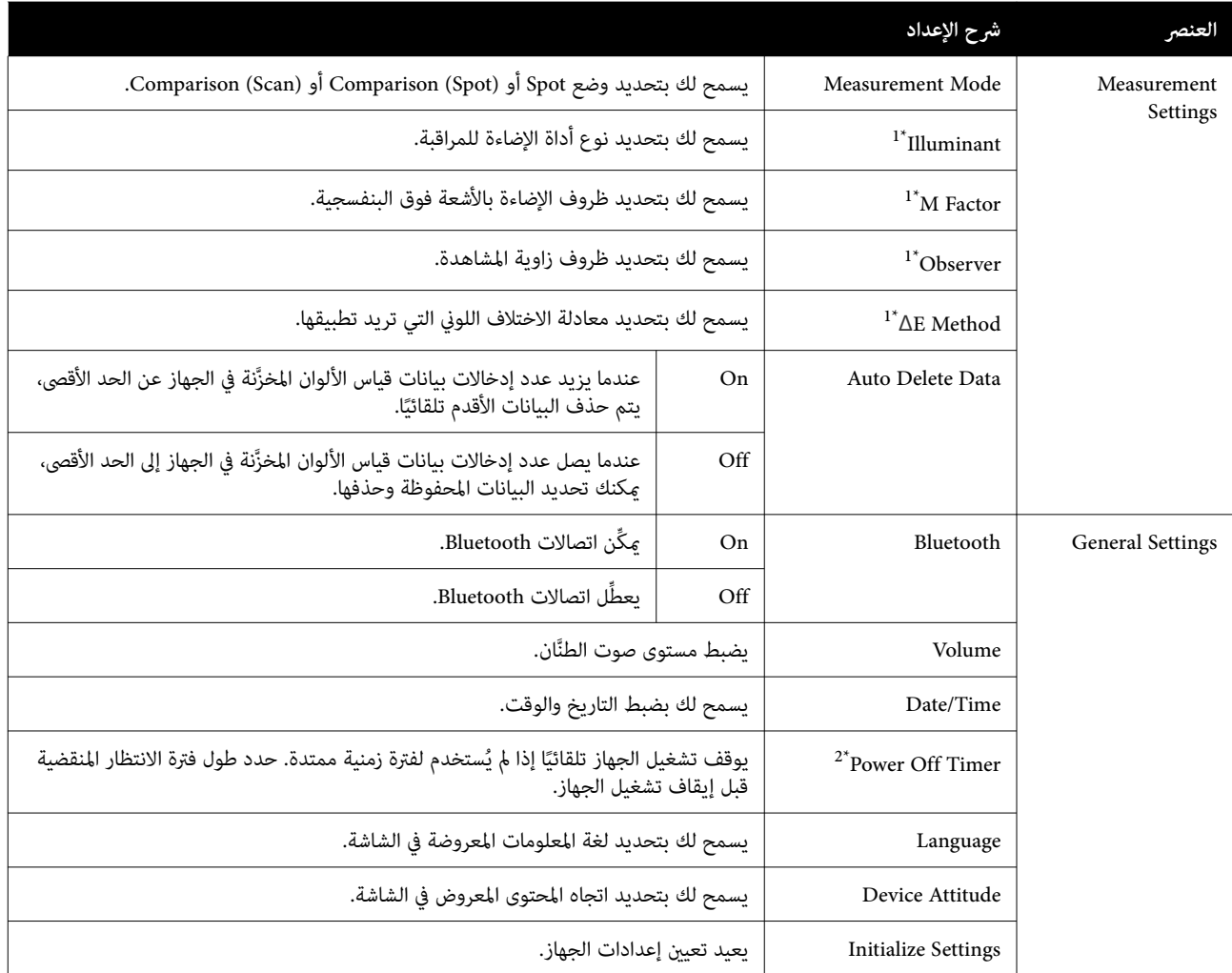

1\* : لايتوفر هذا الإعداد إلا في وضع Spot.

\*2: يمكنك ضبط الفترة الزمنية المنقضية قبل تطبيق ميزة إدارة الطاقة. ستؤثر أي زيادة على كفاءة الطاقة التي يعمل بها المنتج. يُرجى وضع البيئة في الاعتبار قبل<br>إجراء أي تغيير.

# **وضع Spot**

<span id="page-17-0"></span>يقيس اللون المستهدف ويعرض قيم \*L\*a\*b الخاصة به. ويعرض أيضًا الاختلاف اللوني (ΔE^ ) عن قياس الألوان الأخير لتمكينك من مقارنة اللونني.

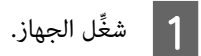

8 اتبع التعليمات المعروضة في الشاشة عند ظهور تعليمات المعايرة. تظهر شاشة قياس الألوان عند اكتمال المعايرة.<br>Spot

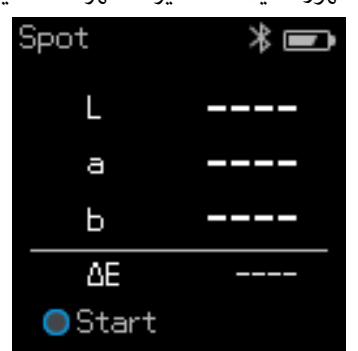

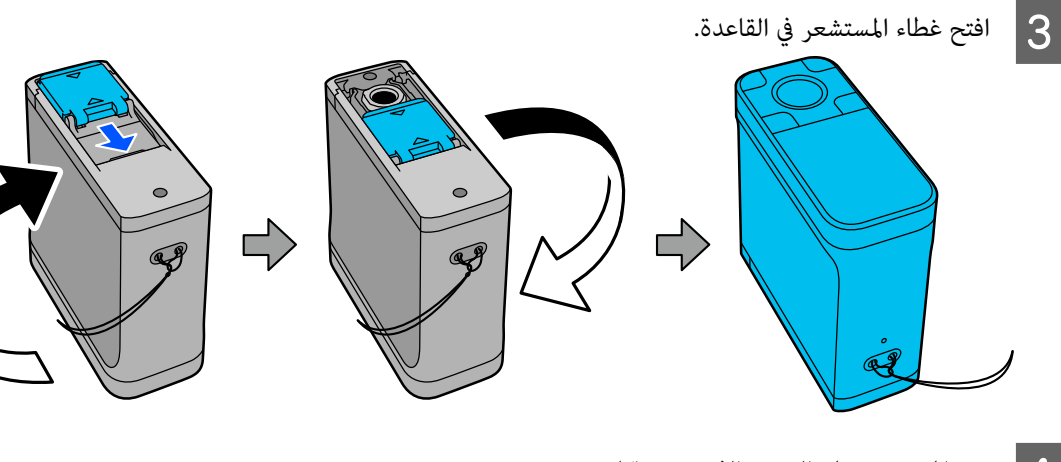

D ضع المستشعر على العنصر الذي تريد قياسه.

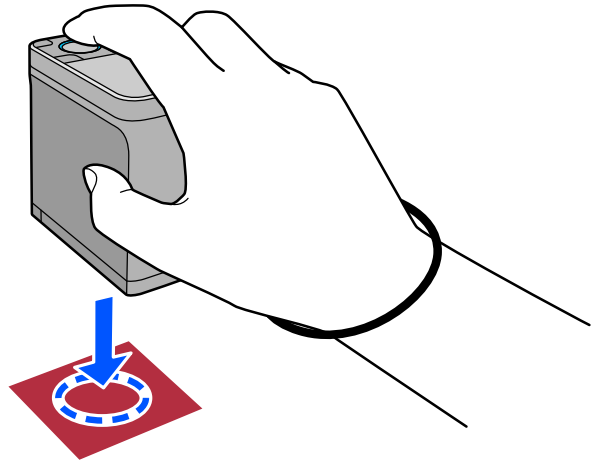

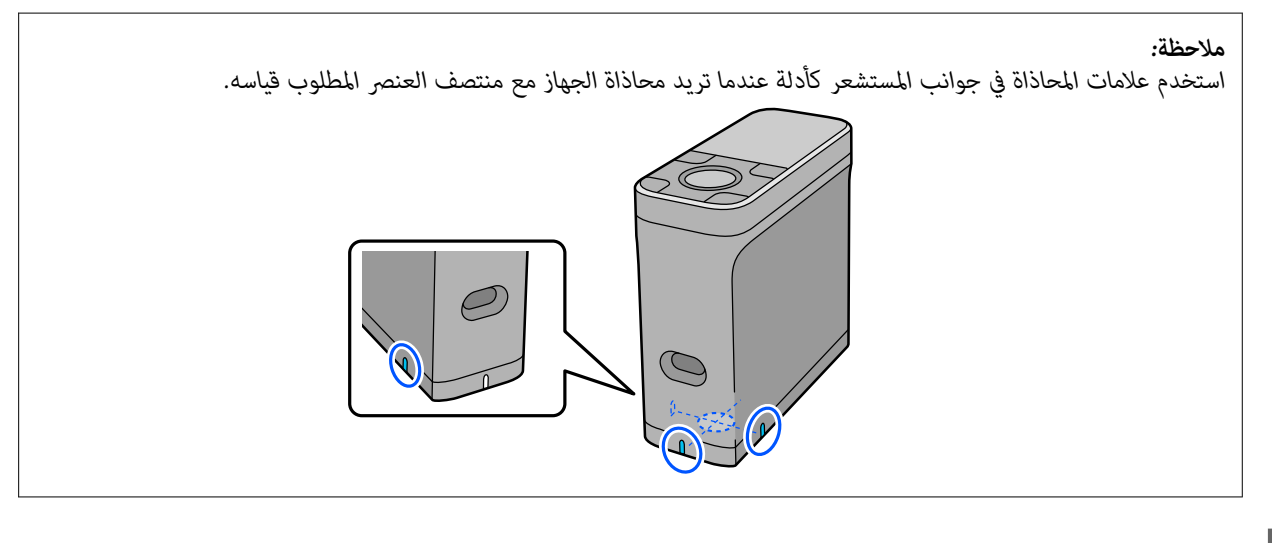

اضغط على زر إدخال.  $\vert 5 \vert$ 

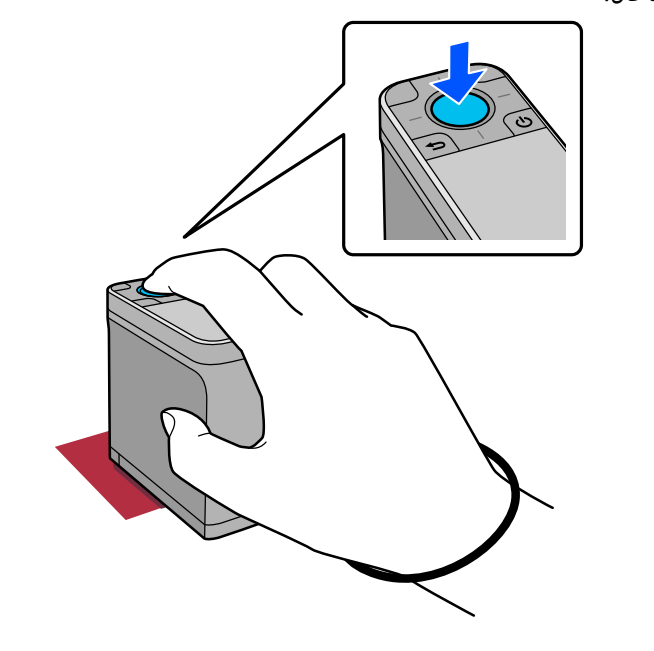

تظهر عندئذٍ نتائج قياس الألوان.  $\begin{array}{|c|} \hline \vspace{-0.15cm} \textbf{6} \end{array}$  $\bullet$ ∦ — 42.0

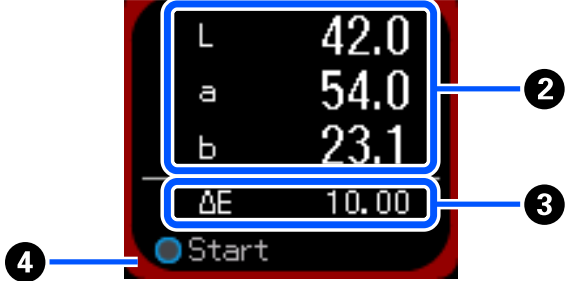

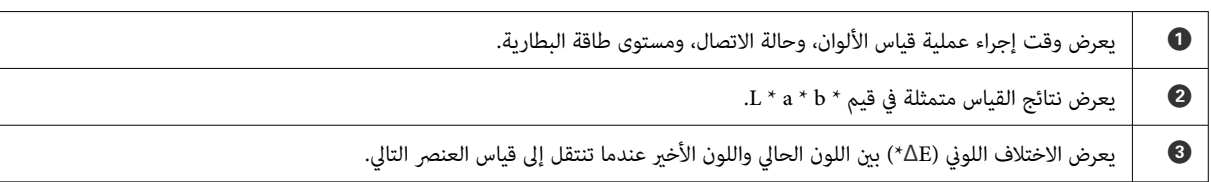

XX:XX:XX

 $\bullet$  يظهر اللون الجاري قياسه حول حواف الشاشة.

7 | عند اكتمال قياس الألوان، أغلق غطاء المستشعر وأوقف تشغيل الجهاز.

#### *ملاحظة:*

*تلقائي في الجهاز. وعندما يصل العدد إلى 100 عنصر، يجب ً في هذا الوضع، ميكنك حفظ ما يصل إلى 100 حالة من حالات بيانات قياس الألوان ا*  ي عدا الوصح، يمتف حصة ما يصل إلى 100 حد من حرب بيادت تياس ارتوان تصنيه ي الجهاز. وتقدما يصل الله عدا<br>عليك اختيار إما حذف البيانات الأقدم تلقائياً أولاً، وإما إجراء حذف يدوى للبيانات غير الضرورية من بيانات السجل.

*عند ظهور الشاشة التالية، حدد الخيار Auto أو Manual.*

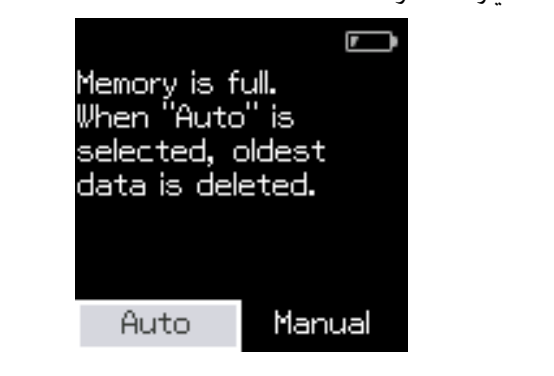

❏ *عند تحديد Auto ً عندما يزيد عدد إدخالات بيانات قياس الألوان عن 100 ، يتم حذف البيانات الأقدم ا*  عند تحديد Auto ,بتم تعين Auto Delete Data على On في قامَّة الإعدادات، ومُكن ميزة الحذف التلقائي للبيانات إلى أن تغرُّ الإعداد. ❏ *عند تحديد Manual* تظهر شاشة السجل. أضف البيانات التي تريد حفظها في مفضلتك، وحدد الخيار Edit, ثم حدد العنصر Delete by Date أو Delete All<br>لحذف البيانات حسب المجموعة أو لحذف كل مجموعات البيانات. لتسجيل بيانات قياس الألوان في مفضلتك، حدد مجموعة البيانات في شاشة السجل، ثم عيِّن الإدخال المفرد لبيانات قياس الألوان وسجلةً.<br>تفضل بالاطلاع على ما يلي للحصول على التفاصيل. V*"تحرير بيانات [السجل " في](#page-14-0) الصفحة 15*

*ميكنك ا أيض ًتعيني حذف البيانات ا تلقائيً في - Settings Measurement - Data Delete Auto.*

# **Comparison (Spot) وضع**

<span id="page-20-0"></span>يسمح لك مقارنة مجموعتي ألوان بالترتيب. عكنك تسجيل مجموعة الألوان (البيانات المرجعية) التي تريد مقارنتها في الجهاز مقدمًا، ثم<br>تحديدها قبل بدء قياس الألوان. عكنك تحديد إذا كان الاختلاف اللوني بين الألوان المناظرة في المجموع

#### *ملاحظة:*

عدد مجموعات البيانات الذي <mark>مكنك تسجيله وعدد الألوان في كل مجموعة بيانات هما نفسهما المستخدمان في وضع *(Comparison (Scan)، م*ا<br>يصل إلى 3 مجموعات بواقع 80 لوناً في كل مجموعة.</mark>

المقارنة (البيانات المرجعية) وPassing Value في الجهاز من تطبيق Epson Spectrometer<br>مع الجهاز. متوافق مع باللون مصدر تطبيق الخاصة أو من المجموعة للهواتف الذكية لاطلاع على المجموعة الخاصة باللون مصدر المقارنة (البيانات المرجعية) وssing Value<br>للهواتف الذكية أو من تطبيق متوافق مع الجهاز.<br>للاطلاع على التفاصيل، راجع قسم المساعدة داخل التطبيق أو الوثائق المرفقة به.

- B أحضر مجموعة من عناصر قياس الألوان التي تريد مقارنتها.
	- C ِّشغل الجهاز.
- اتبع التعليمات المعروضة في الشاشة عند ظهور تعليمات المعايرة.  $\bm{q}$
- شاشة تحديد مجموعة البيانات، استخدم زر التنقل لتحديد مجموعة البيانات المطلوب استخدامها لتكون مصدر المقارنة، ثم اضغط<br>ي زر إدخال لتأكيد الإجراء. على زر إدخالٌ لتأكيد E في

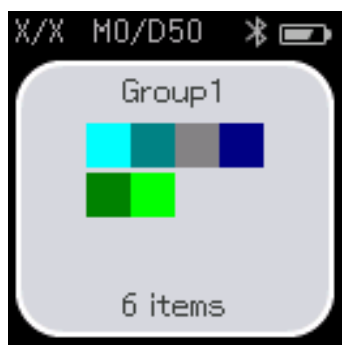

F حدد رمز قياس الألوان في شاشة القامئة لعرض شاشة قياس الألوان.

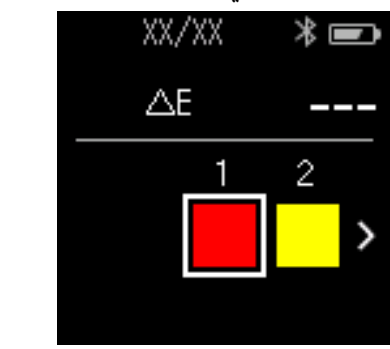

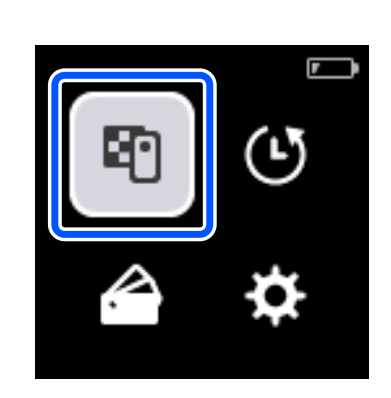

#### **Comparison (Spot) وضع**

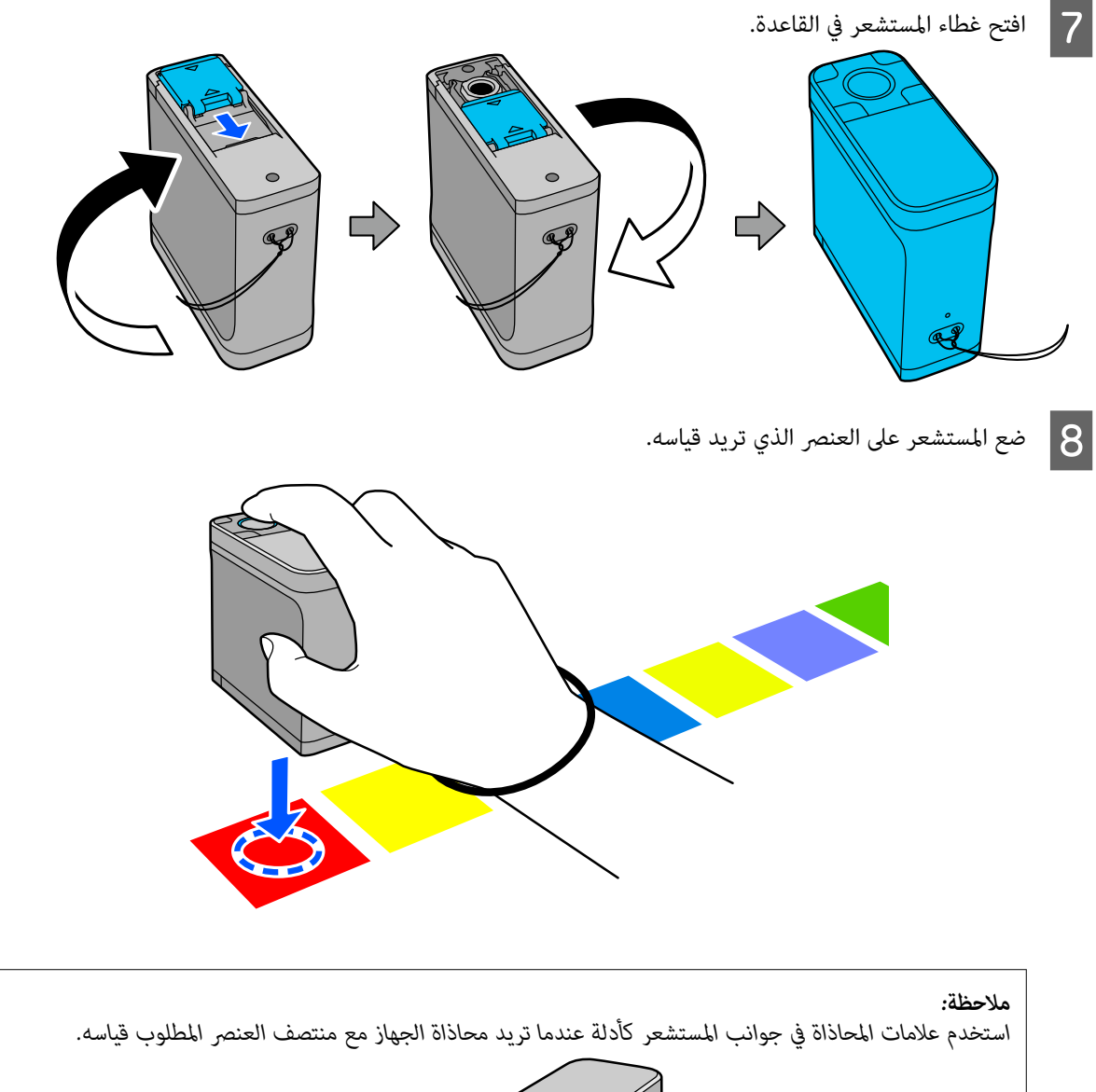

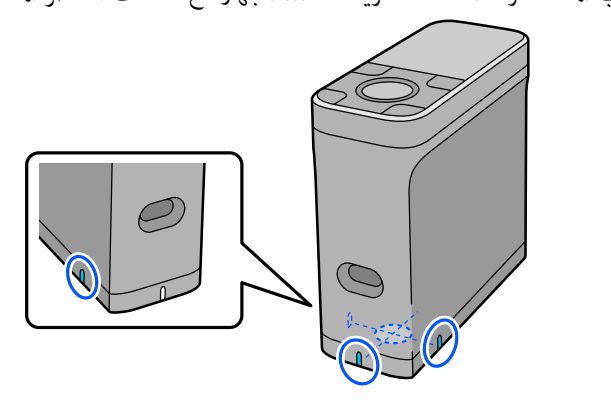

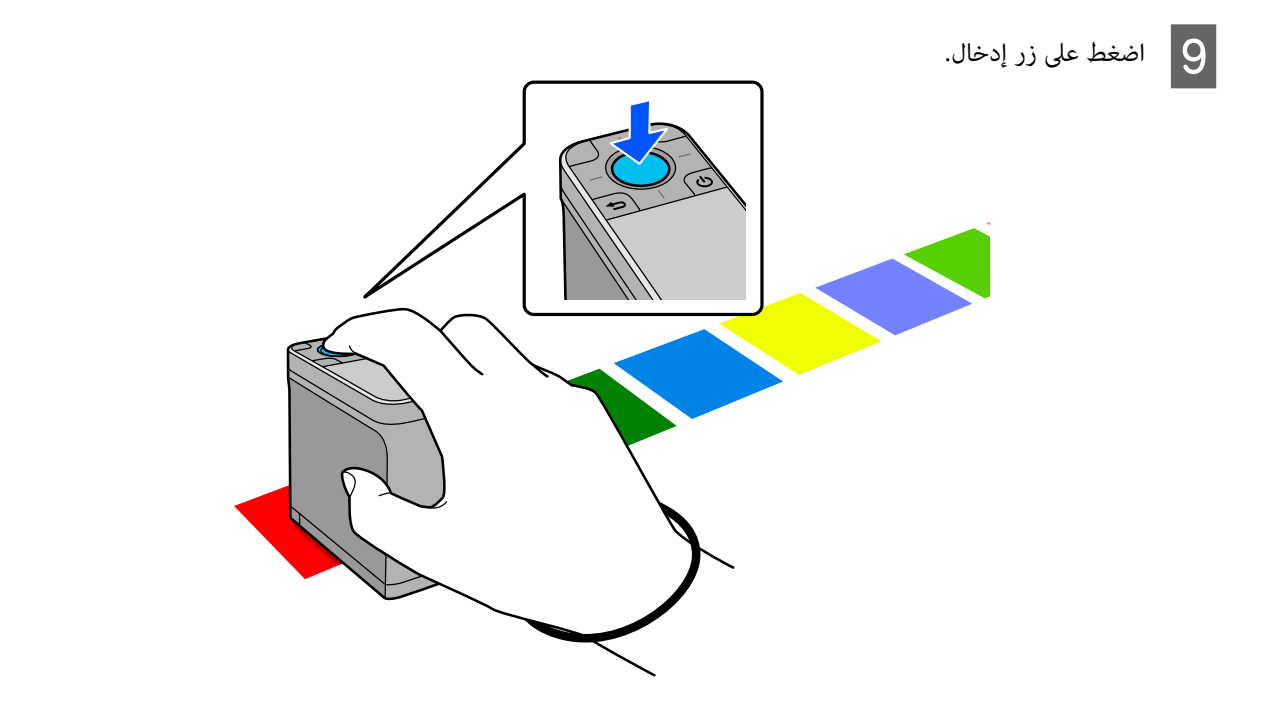

J تظهر ٍ عندئذ نتائج المقارنة بني اللون مصدر المقارنة ( المرجع) واللون المقيس. تظهر بعد ذلك شاشة قياس الألوان التالية.

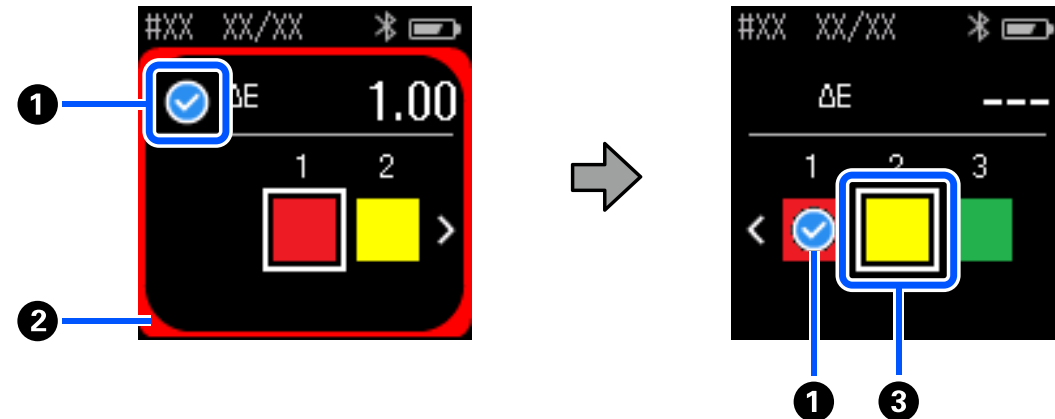

W

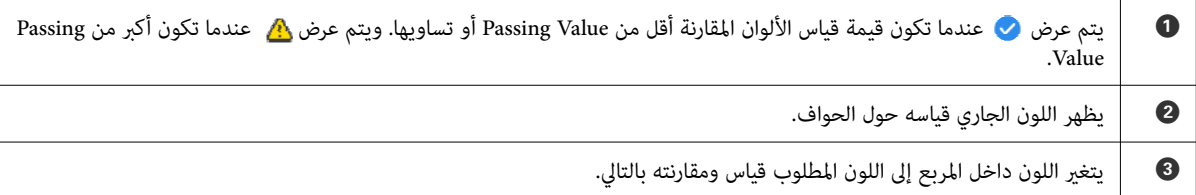

اذا كانت نتيجة قياس الألوان �� أو �� , تنتقل البيانات المصدر تلقائيًا إلى اللون التالي في الترتيب. ضع الجهاز على العنصر التالي المطلوب قياسه، ثم اضغط على زر إدخال. إذا أردت قياس أحد الألوان مجددًا، فاستخدام زر التنقل لنقل التركيز إلى اللون المرجعي<br>السابق، ثم قِس اللون مجددًا. مند اكتمال قياس الألوان، اضغط على زر إدخال للتحقق من النتائج.

إذا كان متوسط الاختلاف اللوني للألوان المناظرة بين المجموعتين أكبر من Passing Value, يتم عرض <mark>ثه</mark> إلى جوار متوسط الاختلاف<br>اللوني في الجزء العلوي من الشاشة. ولا يتم عرضه إذا كان الاختلاف اللوني أقل من قيمة الاجتياز.

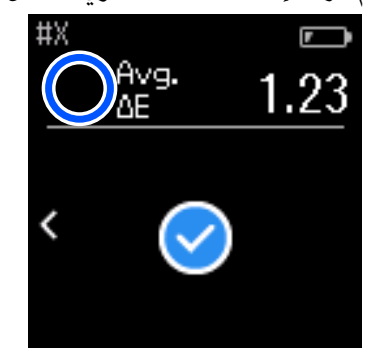

L أغلق غطاء المستشعر وأوقف تشغيل الجهاز.

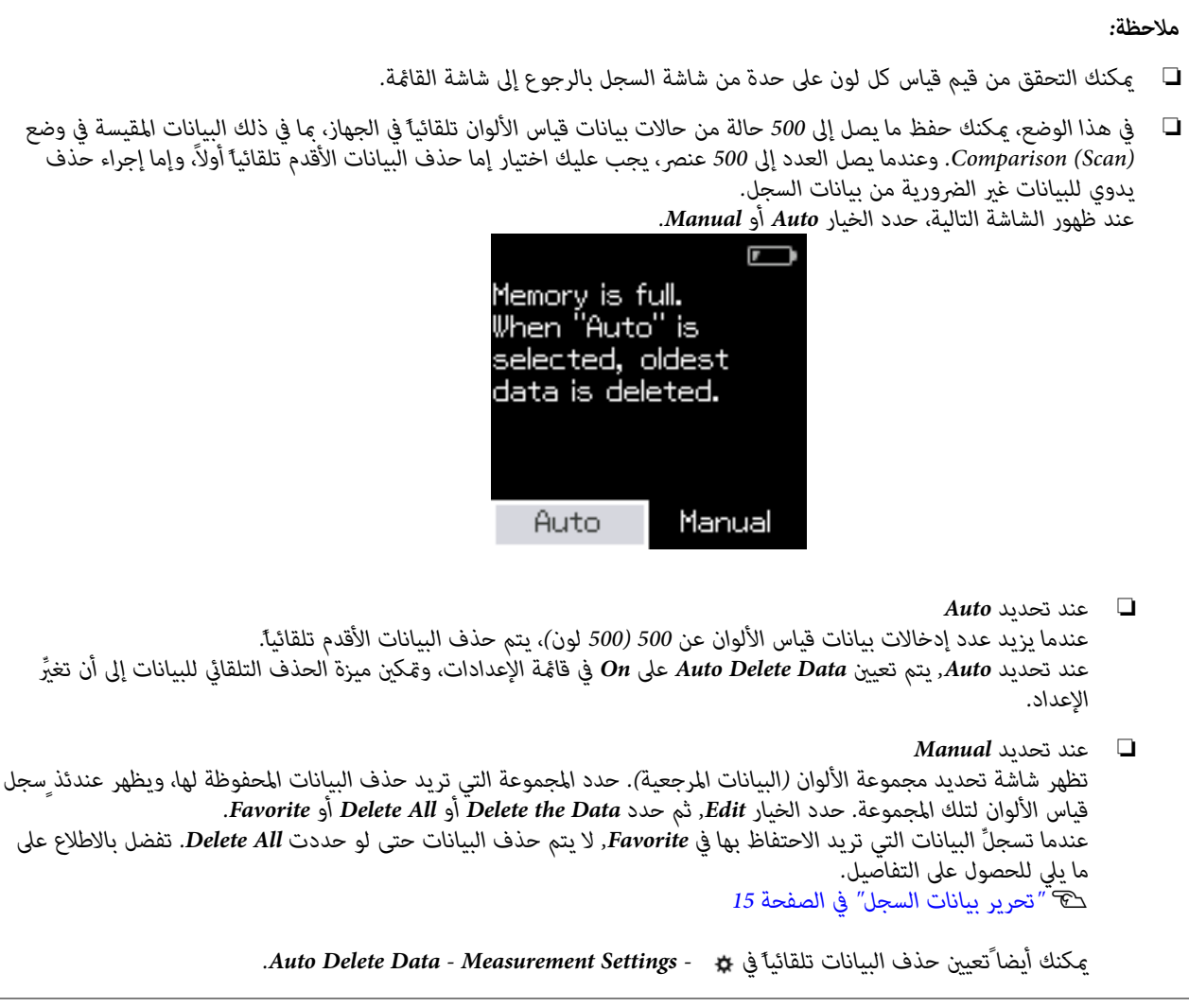

# **Comparison (Scan) وضع**

<span id="page-24-0"></span>ما عليك سوى إجراء عملية قياس ألوان واحدة لمقارنة ألوان مجموعتني من العناصر. ميكنك تسجيل مجموعة الألوان التي تريد مقارنتها في الجهاز مقدمًا، ثم تحديدها قبل بدء قياس الألوان. عكنك تحديد إذا كان الاختلاف اللوني بين الألوان المناظرة في المجموعتين والقيمة المتوسطة<br>أدنى من النطاق المقبول الذي تم تعيينه أو أعلى منه.

#### *ملاحظة:*

- ❏ *عدد مجموعات البيانات الذي ميكنك تسجيله وعدد الألوان في كل مجموعة بيانات هام نفسهام في المستخدمان وضع (Spot (Comparison ، مبا يصل إلى مجموعات 3 بواقع 80 ا لونً في كل مجموعة.*
- □ إذا كنت تستخدم وسائط ألوان أو وسائط ذات تغلغل ضعيف للحبر لطباعة غط رقعة قياس الألوان، فلن يتم إجراء المسح الضوئي لقياس *الألوان بشكل صحيح.*
	- □ يمكنك أيضا ًمعرفة كيفية إجراء عملية مسح ضوئي لقياس الألوان في الدليل المتوفر في فيديو عبر الإنترنت. ويمكنك كذلك الوصول إلى *الفيديو من عنوان URL التالي.*

*<https://www.epson-biz.com/?prd=sd-10&inf=playlist>* |

# **التحضري لإجراء عملية مسح ضويئ لقياس الألوان**

المقارنة (البيانات المرجعية) وPassing Value في الجهاز من تطبيق Epson Spectrometer<br>مع الجهاز. متوافق مع باللون مصدر تطبيق الخاصة أو من المجموعة للهواتف الذكية لاطا سجِّل المجموعة الخاصة باللون مصدر المقارنة (البيانات المرجعية) وssing Value<br>للهواتف الذكية أو من تطبيق متوافق مع الجهاز.<br>للاطلاع على التفاصيل، راجع قسم المساعدة داخل التطبيق أو الوثائق المرفقة به.

لاستخدام هط رقعة قياس الألوان الذي تريد مقارنته.<br>لاستخدام هذا الوضع بدون الارتباط بتطبيق في كمبيوتر، يجب عليك إنشاء مُط رقعة ألوان يستوفي الشروط التالية.

#### **حجم رقعة الألوان**

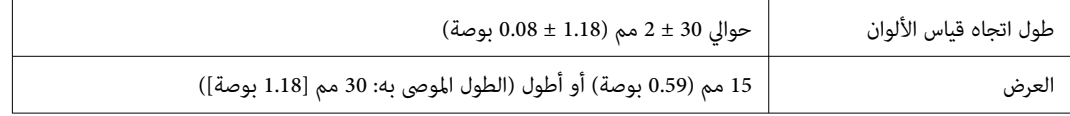

#### **الحد أمام الرقعة ( باستثناء الرقعة في الجزء العلوي)**

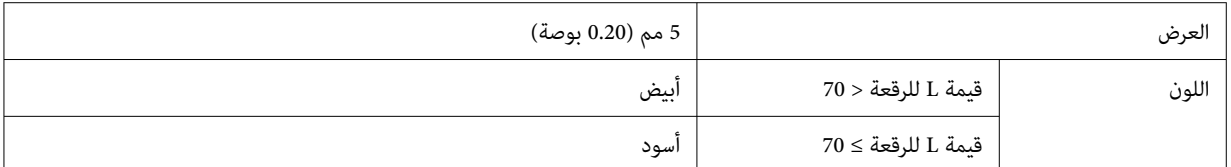

#### **شروط أخرى**

- ❏ تأكد من وجود هامش أبيض لرقعة واحدة ( 30 مم [ 1.18 بوصة]) في نهاية صف الرقعة.
- ❏ ينبغي ألايزيد عدد الرقعات عن 10 في كل صف، وألا يزيد طول كل صف عن 400 مم ( 15.7 بوصة) مبا في ذلك الحد النهايئ.
	- ❏ إذا اجتازت رقعة عدة صفوف، فخططها من الجزء السفلي الأيسر.

<span id="page-25-0"></span>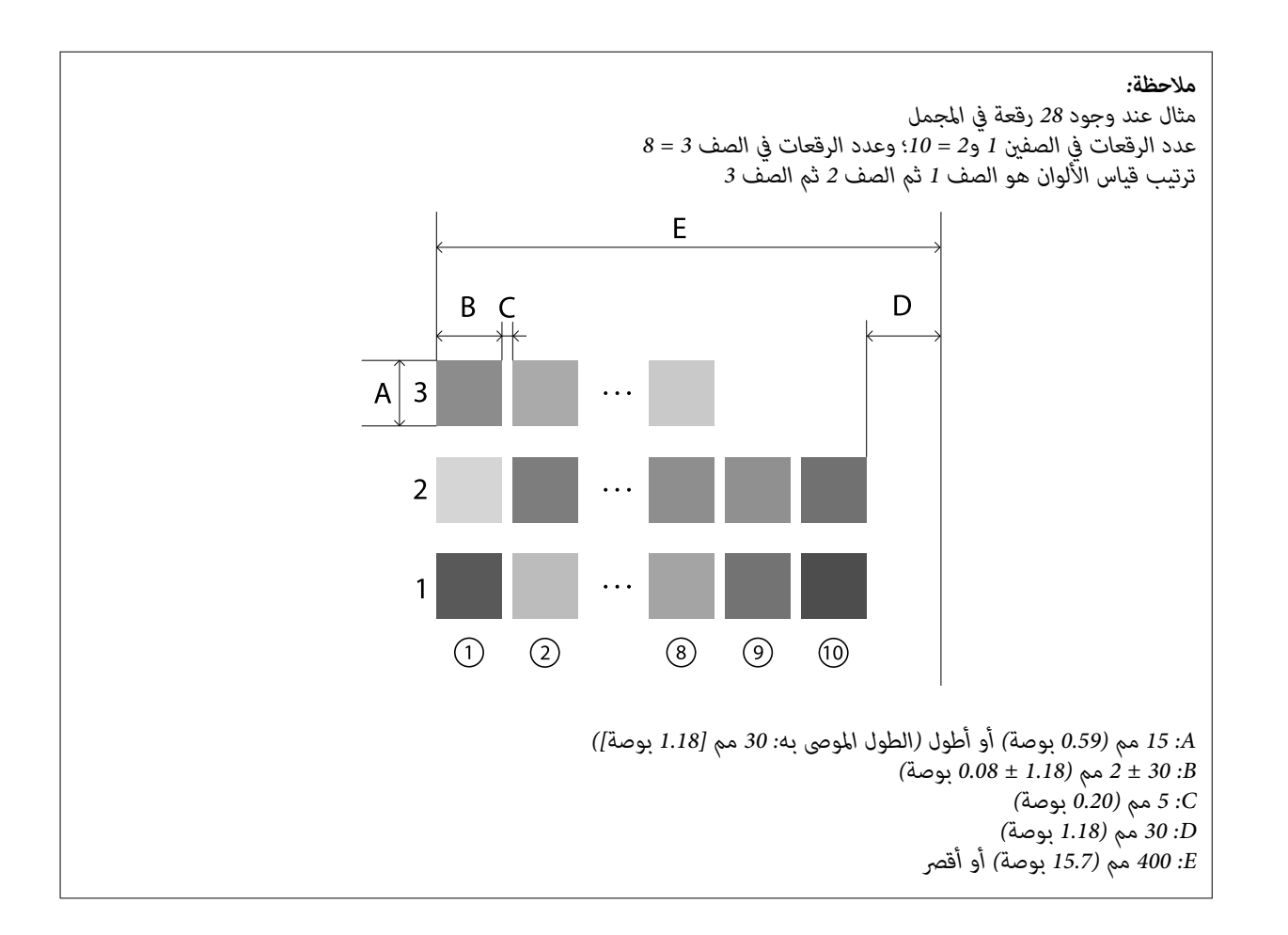

# **المسح الضويئ لقياس الألوان**

## A ِّشغل الجهاز.

اتبع التعليمات المعروضة في الشاشة عند ظهور تعليمات المعايرة.  $\vert 2 \vert$ 

شاشة تحديد مجموعة البيانات، استخدم زر التنقل لتحديد مجموعة البيانات المطلوب استخدامها لتكون مصدر المقارنة، ثم اضغط<br>ي زر إدخال لتأكيد الإجراء. على زر إدخالٌ لتأكيد C في

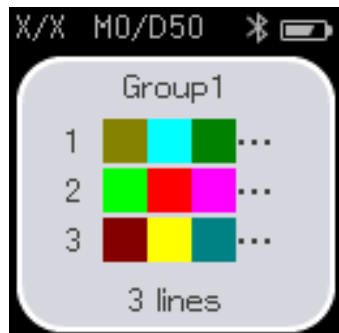

#### **Comparison (Scan) وضع**

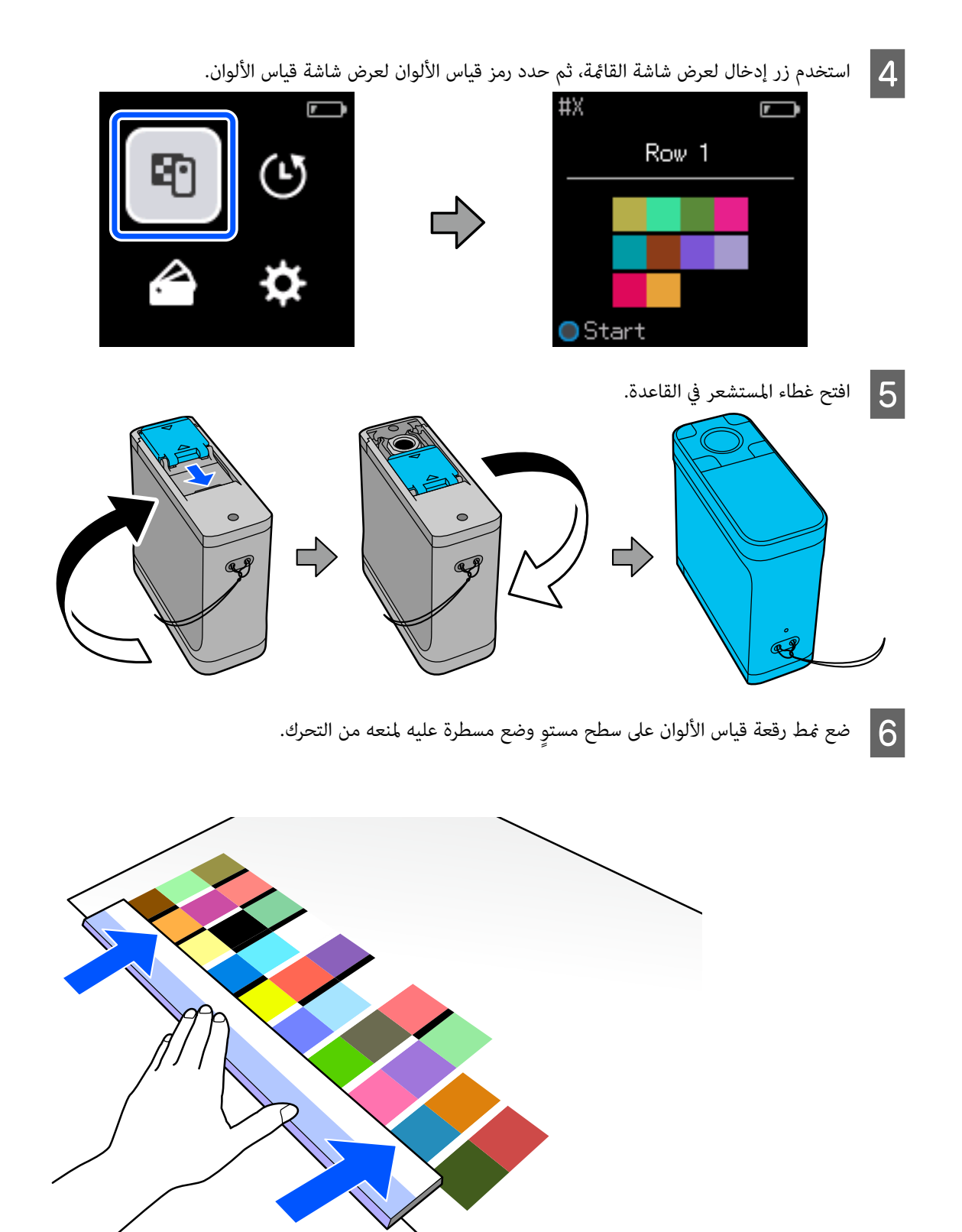

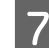

G ضع المستشعر على الرقعة في الجزء العلوي من الصف الأول.

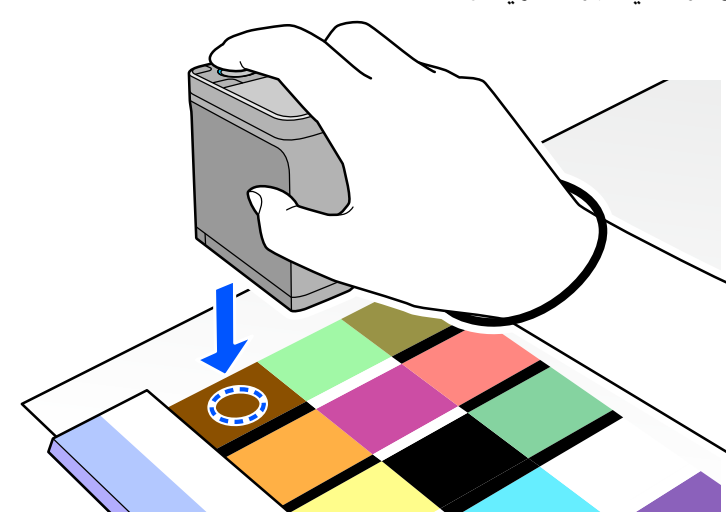

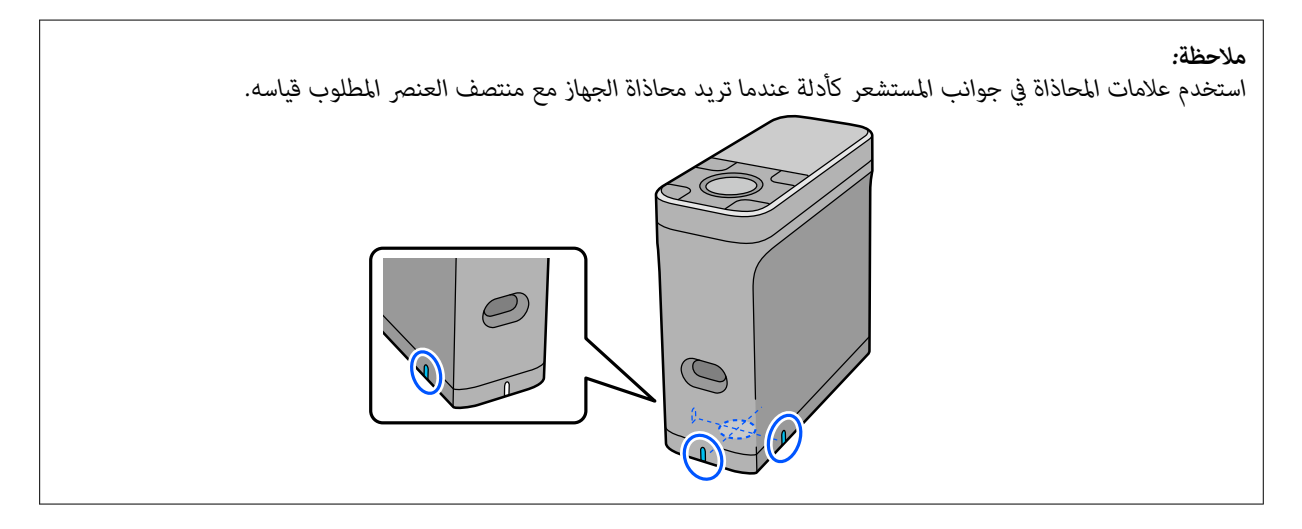

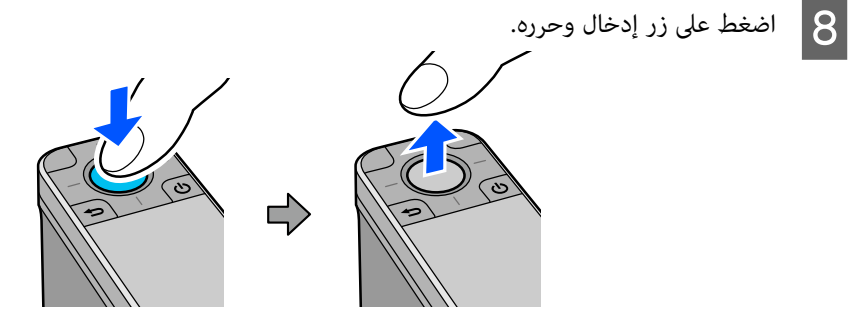

سم (2 بوصة) في الثانية تقريبًا. إذا كانت هناك 10 واحد. بسرعة 5 ألوان الجهاز لقياس صف الآخر. حرِّك ֧֦֖֖֖֖֖֦֦֚֚֚֚֝֟֟֓֝֬֝֝֓֬֝֬֝֓֬֝֬֝֓֬֝֓֬֝֓֬֝֓֬֝֓֬֝֓֬֝֓֬֝֓֬֝֬֝֓֬֝֬֝֬֝֬֝֬֝֬֝֬֝֬֝֬֝֬֝֬֝֬֝֬֝֬֝֬֝֬֝֬֝֬֝֝<br>֧֪֪֪֪֪֪֪֝֝֝֝֝֝֝֝֝<br>֧֪֚֚֝֝ تقريبًا الطرف استغراق 8 ٍ ثوان إلى الحد في فحاول المسطرة واحد، بطول صف الجهاز رقعات في ًا مرَّك الجهاز بطول المسطرة إلى الحد في الطرف الآخر. حرَّك الجهاز بسرعة 5 سم (2 بوص<br>رقعات في صف واحد، فحاول استغراق 8 ثوانٍ تقريبًا لقياس صف ألوان واحد.<br>عند وصول الجهاز إلى الحد في الطرف الآخر، ينتهي قياس الألوان في الصف

عند وصول الجهاز إلى الحد في الطرف الآخر، ينتهي قياس الألوان في الصف الأول تلقائي

*. ملاحظة: ميكنك ا أيض ًالضغط على زر إدخال لإمتام قياس صف بدون انتظار انتهاء قياسه ا تلقائيً*

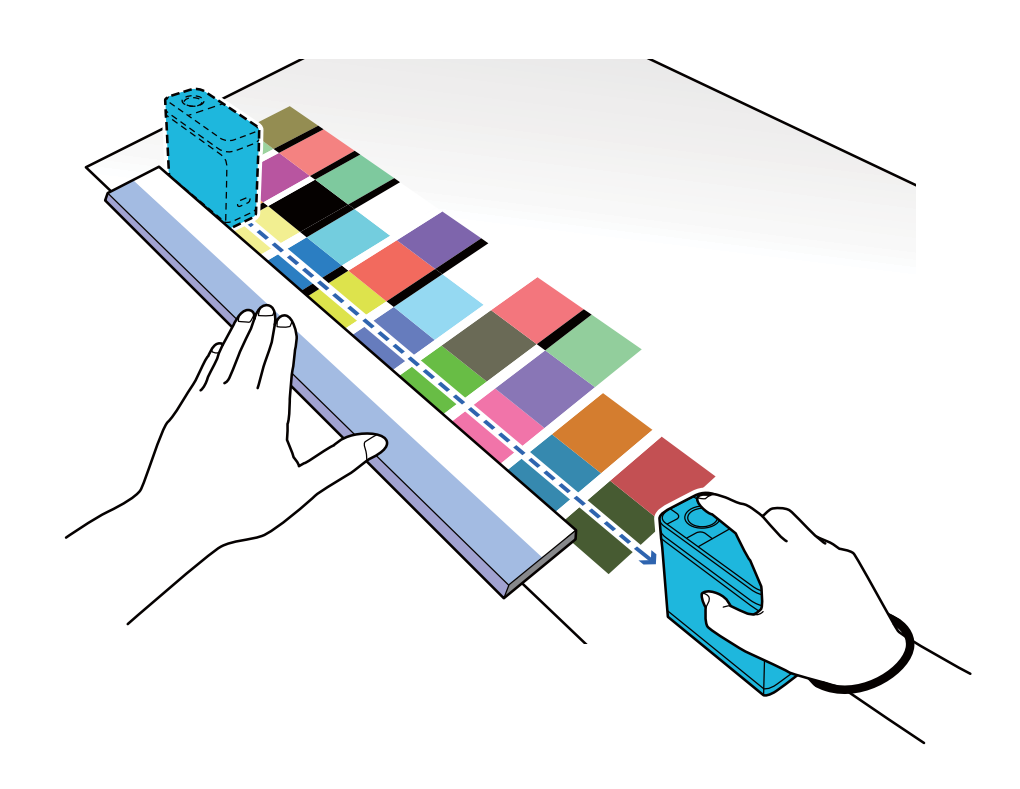

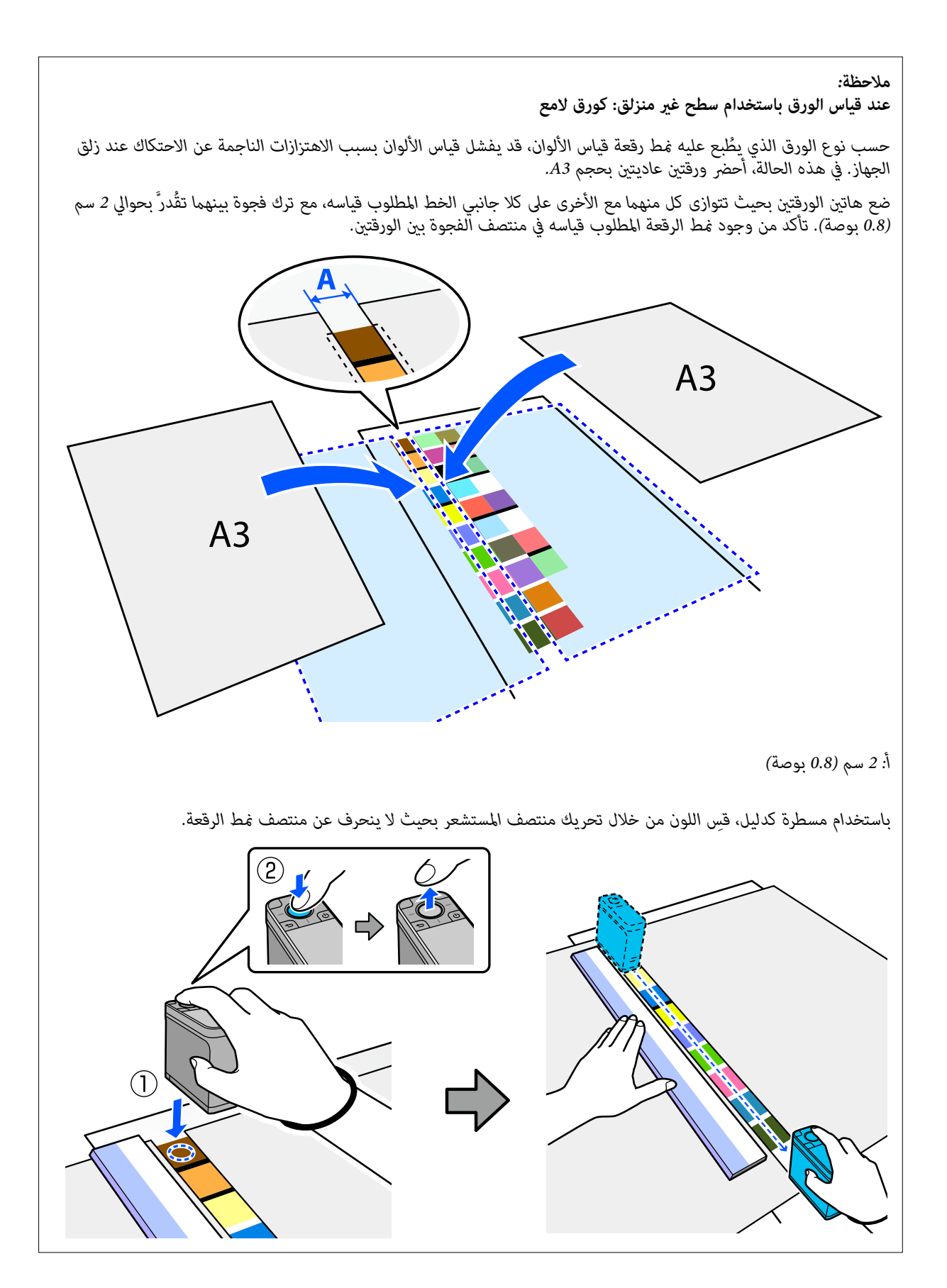

J بعد إمتام قياس صف واحد، تظهر نتائج كل لون في ذلك الصف.

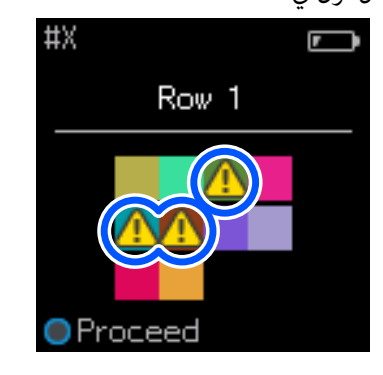

إذا زادت أي من قيم قياس الألوان في الصفوف المقارنة عن Passing Value, يتم عرض <u>ه</u> .<br>اضغط على زر إدخال لتحريك بيانات المقارنة المصدر إلى الصف التالي.

K ِّحرك الجهاز إلى بداية الصف التالي وكرر الإجراء من الخطوة 6 لقياس جميع الصفوف.

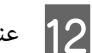

L عند اكتامل قياس ألوان الصف النهايئ، اضغط على زر إدخال للتحقق من النتائج.

إذا كان متوسط الاختلاف اللوني للألوان المناظرة بين المجموعتين أكبر من Passing Value, يتم عرض <mark>ه</mark> إلى جوار متوسط الاختلاف<br>اللوني في الجزء العلوي من الشاشة. ولا يتم عرضه إذا كان الاختلاف اللوني أقل من قيمة الاجتياز.

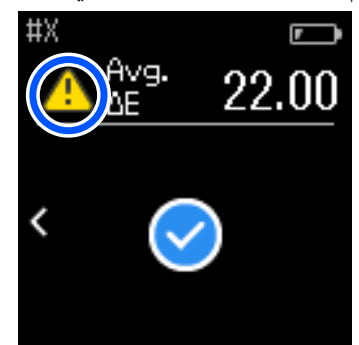

M أغلق غطاء المستشعر وأوقف تشغيل الجهاز.

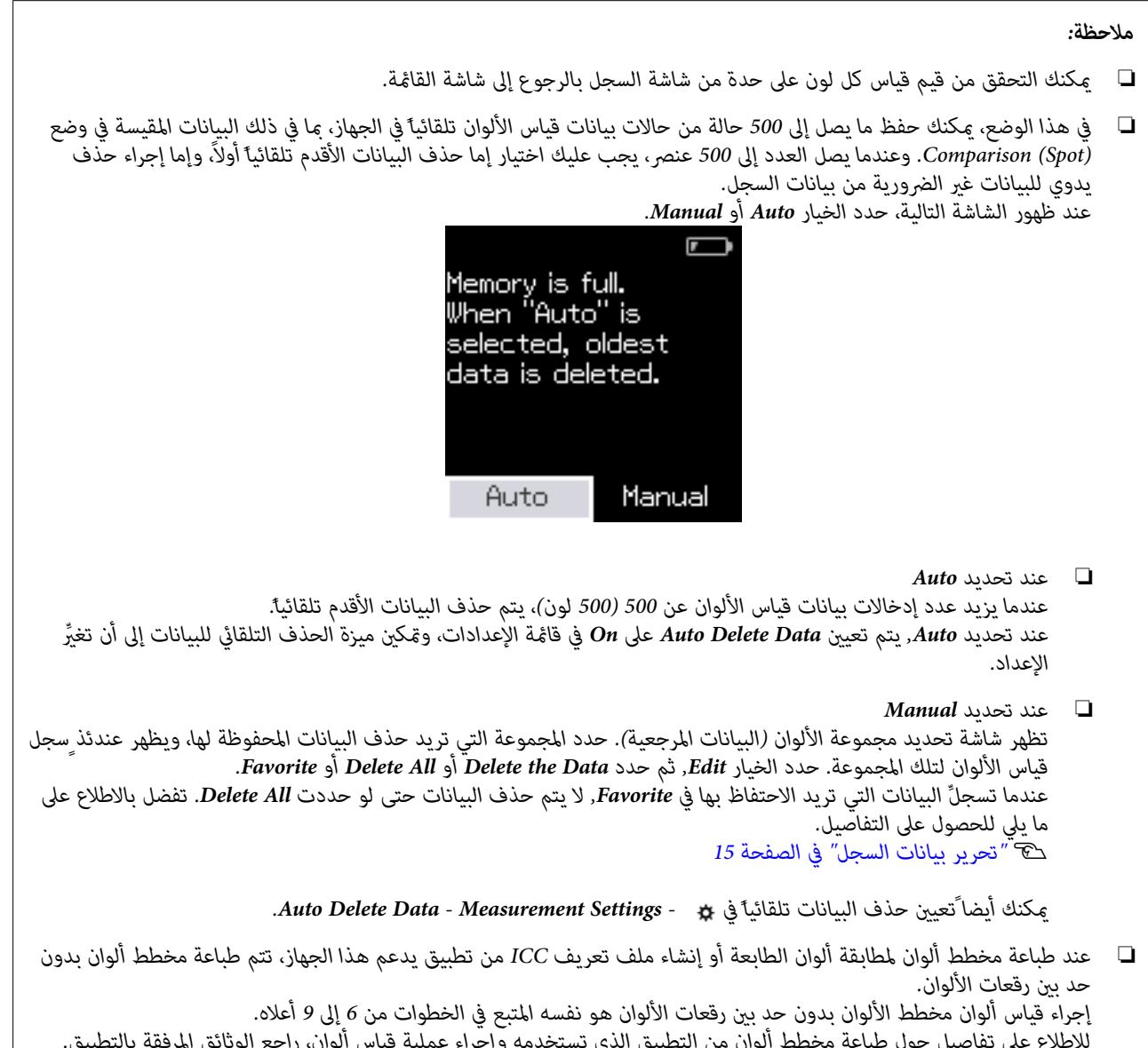

**الصيانة**

# **الصيانة**

<span id="page-32-0"></span> *لاتجرِأي عمليات صيانة أو تفكيك أخرى غري تلك الموضحة أدناه؛ وإلا، فقد لا يعمل الجهاز بشكل صحيح.* <sup>c</sup>*مهم:*

## **تنظيف الجهاز من الخارج**

إذا اتسخ الجسم الخارجي للجهاز، فامسحه بقطعة قماش جافة أو قطعة قماش منقوعة في مياه ومعصورة جيدًا.

<mark>↓</mark> مهم:<br>□ لا تستخدم كيماويات متطايرة: ككحول أو ثنر (مرفق دهان)، أو منظفات متعادلة؛ فقد تؤثر تلك المواد على أداء الجهاز.

❏ *لاتسمح بدخول مياه في الجهاز؛ وإلا، فقد لا يعمل الجهاز بشكل صحيح.*

- □ لا ترش مواد تزييت أو أي مواد أخرى على الجهاز؛ وإلا، فقد يتلف الجهاز أو مجموعة الدوائر الكهربائية؛ مما قد يحول دون *تشغيله بشكل سليم.*
	- 1 تأكد من إيقاف تشغيل الجهاز.<br>افصل كبل USB إذا كان موصَّلاً.
	- $\bf 2$  امسح أي اتساخ على الجسم الخارجي بقطعة قماش جافة أو قطعة قماش منقوعة في مياه ومعصورة جيدًا.

## **تنظيف المستشعر**

قد تؤدي عمليات قياس الألوان المتكررة إلى دخول أتربة أو مواد أخرى في منطقة المستشعر؛ مما قد يسبب تراجعًا في دقة قياس الألوان<br>وعملياته. افحص منطقة المستشعر بانتظام. إذا رأيت أتربة أو مواد أخرى، أو إذا ظهرت رسالة بشأن الصيان

#### c*مهم:*

لا تستخدم كيماويات متطايرة: ككحول أو ثنر (مرقق دهان)، أو منظفات متعادلة، أو سوائل: كالمياه؛ فقد تؤثر تلك المواد على أداء<br>الجهاز.

**ملاحظة:**<br>بعد إجراء عملية قياس الألوان، تأكد من إغلاق غطاء المستشعر في قاعدة الجهاز لمنع دخول أتربة أو مواد أخرى في المستشعر.

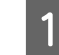

ل تأكد من إيقاف تشغيل الجهاز.<br>افصل كبل USB إذا كان موصَّلاً.

<span id="page-33-0"></span>**الصيانة**

B افتح غطاء المستشعر.

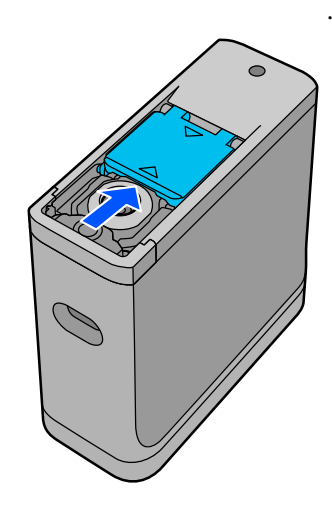

د أزل أي أتربة داخل المستشعر وحوله باستخدام نافخ هواء للكاميرات متوفر تجاريًا كالمبين في الرسم التوضيحي أدناه.<br>التجاري

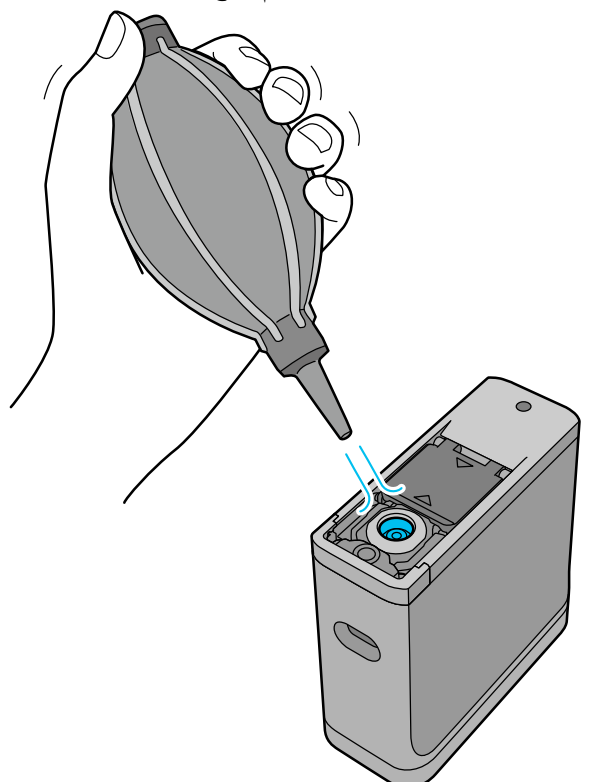

# **تنظيف لوح سرياميك المعايرة الأبيض**

عند استخدام الجهاز في بيئات متنوعة، قد تلتصق أتربة أو مواد أخرى بلوح سيراميك المعايرة الأبيض الموجود على غطاء المستشعر من الداخل, مما قد يسبب تراجعًا في دقة قياس الألوان وعملياته. عند ظهور رسالة تطلب منك تنظيف لوح سيراميك المعايرة، اتبع الخطوات أدناه<br>لتنظيف لوح سيراميك المعايرة الموجود على غطاء المستشعر من الداخل.

<mark>9 ]</mark> مهم:<br>□ لا تلمس أبدا ًلوح سيراميك المعايرة الأبيض الموجود على غطاء المستشعر من الداخل؛ وإلا، فقد تتأثر دقة قياس الألوان سلباً. ❏ *لاتستخدم كيامويات متطايرة: ككحول أو ثرن ( مرقق دهان ،) أو منظفات متعادلة، أو سوائل: كالمياه؛ فقد تؤثر تلك المواد على أداء الجهاز.* ❏ *لاتفكك الجهاز أبداًبأي طريقة أخرى غري الإجراء التالي.* **ملاحظة:**<br>بعد إجراء عملية قياس الألوان، تأكد من إغلاق غطاء المستشعر في قاعدة الجهاز لمنع دخول أتربة أو مواد أخرى في المستشعر. 1 - تأكد من إيقاف تشغيل الجهاز.<br>افصل كبل USB إذا كان موصَّلاً. B افتح غطاء المستشعر. استخدم مفك براستيكي.<br>استخدم مفك براغي دقيقًا متوافقًا مع حجم الفتحة المتصالبة في رأس البرغي.<br>استخدم مفك براغي دقيقًا متوافقًا مع حجم الفتحة المتصالبة في رأس البرغي.

#### **الصيانة**

<span id="page-35-0"></span>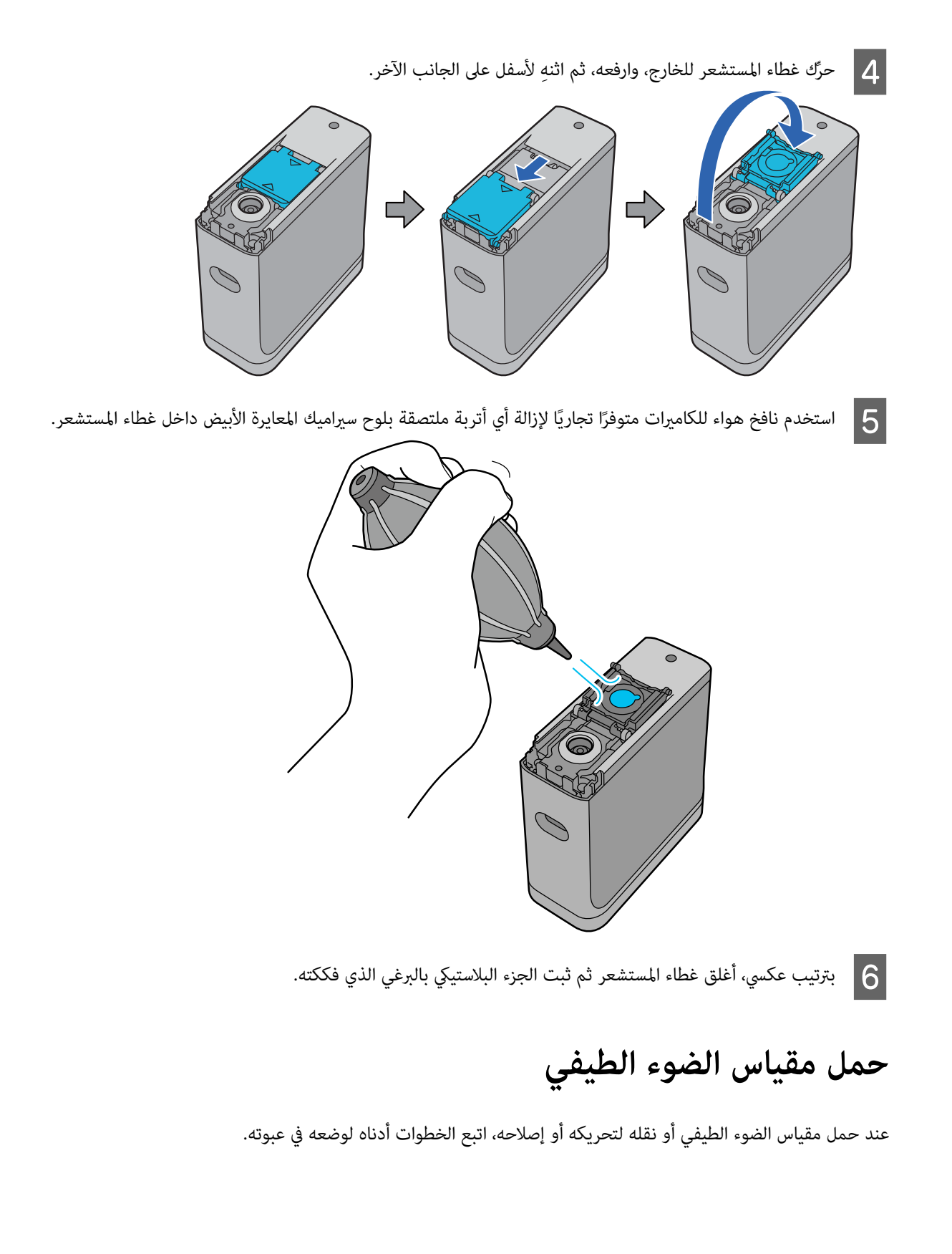

#### يم<br>ا**∕/** تنبيه:

- *َّ لصدمات شديدة.* ❏ *قد يتلف الجهاز إذا ض تعر*
- <span id="page-36-0"></span>\_<br>□ لا تترك الجهاز في أماكن يكون معرصًا ًلدرجات حرارة أعلى من نطاق درجة حرارة التخزين الموصى به: كوضعه في أشعة شمس *مباشرة أو بالقرب من مدفأة أو في سيارة؛ وإلافقد يتشوه الجهاز أو يعطي نتائج قياس غري دقيقة.*
- □ نوصى بالتعامل مع هذا الجهاز بالطريقة نفسها المتبعة في التعامل مع الأمتعة المحمولة عند اصطحابه على متن طائرة. تواصل مع شُركة الطيران مقدماً للتحقق من إمكانية اصطحابه معك ضمن الأمتعة المحمولة على متن الطائرة. وبحسب كيفية التعامل *تعر لصدمات شديدة. َّ مع البضائع في المطار، قد يتلف الجهاز إذا ض* 
	- A تأكد من إيقاف تشغيل الجهاز.
	- B تأكد من إغلاق غطاء المستشعر في القاعدة.
		- افصل كبل USB إذا كان موصًلاً.
- حقيبة الحمل المرفقة واحمله. عند نقل المنتج لتحريكه أو إصلاحه، تأكد من تعبئته في حقيبة الحمل ووضعه في عبوته<br>ة متينة. عبوة الجهاز في الأصلية أو  $\boxed{4}$

## **تحديث البرامج الثابتة**

قد يؤدي تحديث البرامج الثابتة إلى حل مشكلات قد حدثت، وتحسين وظائف أو إضافتها.<br>تأكد من استخدام أحدث إصدار من البرامج الثابتة.

لتحديث البرامج الثابتة، وصِّل هذا الجهاز بكمبيوتر عبر USB. نزّل البرامج الثابتة الأحدث إلى الكمبيوتر وأجر عملية تحديث للبرامج الثابتة.

انتقل إلى صفحة Epson الرئيسية المحلية لتنزيل أحدث إصدار من البرامج الثابتة. <https://www.epson.com>  $\blacklozenge$ 

 *لاتوقف تشغيل الجهاز في أثناء عملية تحديث البرامج الثابتة؛ وإلا، فقد لا يتم تحديث البرامج الثابتة بشكل صحيح.* <sup>c</sup>*مهم:*

# **حل المشكلات**

# **عند عرض إحدى الرسائل**

عند ظهور رسالة تحذير في الشاشة, اتبع التعليمات المعروضة في الشاشة.<br>إذا ظهرت أي من رسائل الخطأ التالية، فراجع التعليمات واتخذ الإجراء الضروري.

<span id="page-37-0"></span>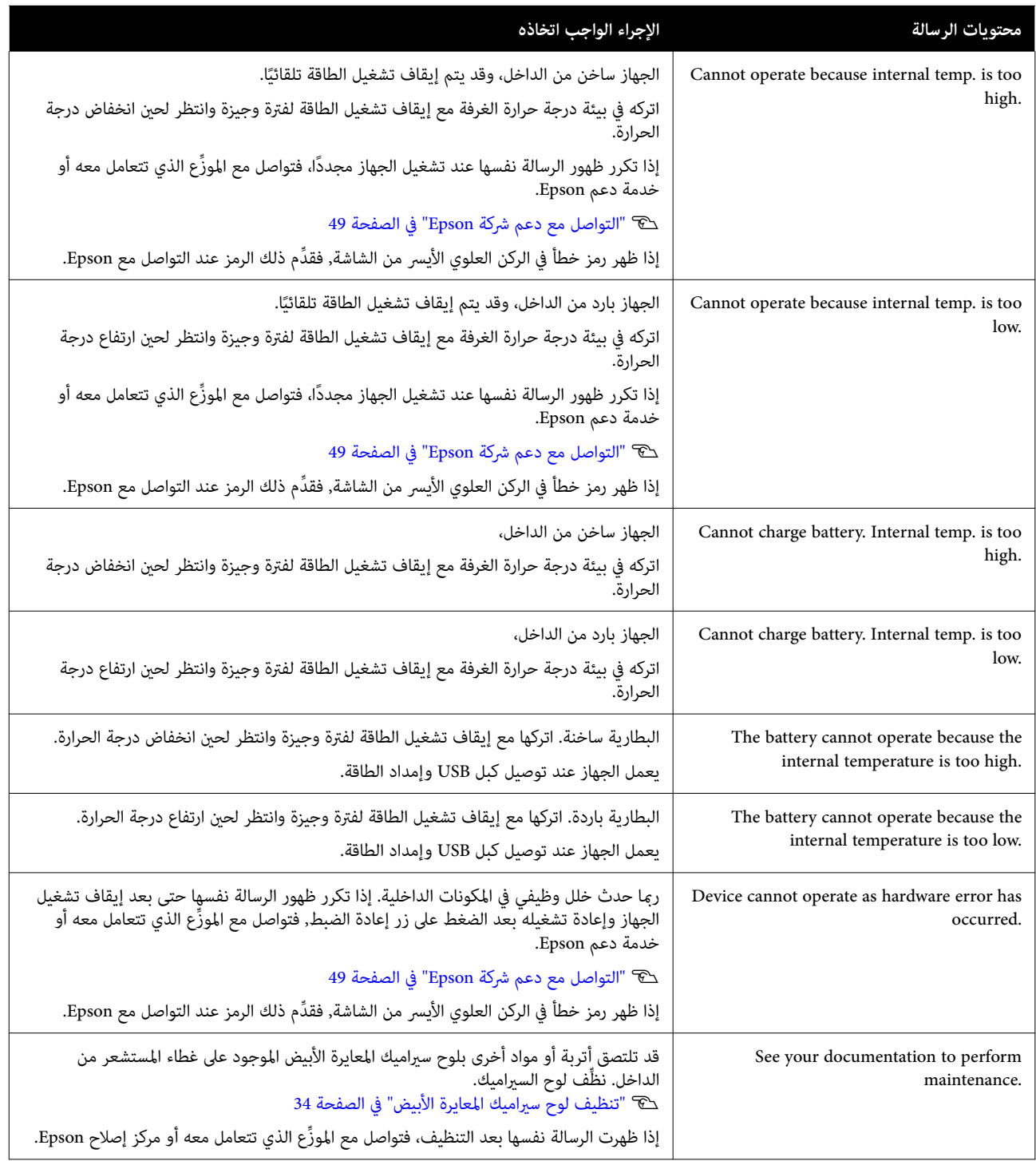

<span id="page-38-0"></span>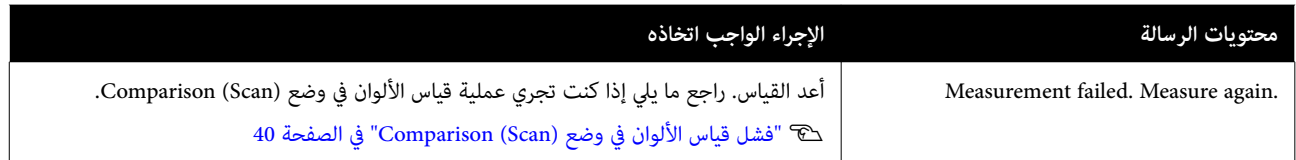

# **المشكلات التي تحدث في مقياس الضوء الطيفي**

### **تعذر تشغيل الجهاز**

- ❏ اضغط على زر التشغيل لفترة أطول ً قليلا.
- ❏ إذا مل يتم تشغيل الجهاز باستخدام طاقة البطارية، فقد يكون مستوى طاقة البطارية أدىن مام ينبغي. ِّجرب توصيل كبل USB لإمداد الجهاز بالطاقة، أو اشحن البطارية ثم ِّشغل الجهاز.
	- ❏ لا ميكن استخدام مقياس الضوء الطيفي عبر طاقة البطارية في بيئات أبرد أو أحر مام ينبغي. استخدم الجهاز في نطاق درجة حرارة التشغيل الموصى به.
		- ❏ اضغط على زر إعادة الضبط لإعادة تعيني إعدادات الجهاز.

### **تعذر إيقاف تشغيل الجهاز**

- ❏ اضغط على زر التشغيل لفترة أطول ً قليلا.
- ❏ اضغط على زر إعادة الضبط لإعادة تعيني إعدادات الجهاز.

#### **الجهاز يتوقف عن التشغيل أثناء الاستخدام**

- ❏ عند عدم إجراء أي عمليات لفترة زمنية ممتدة، يتوقف الجهاز عن التشغيل لتوفري الطاقة. أعد تشغيل الجهاز.
- ❏ تحقق من مستوى الطاقة المتبقية في البطارية. عندما تكون الطاقة على وشك النفاد، ل ِّوص كبل USB لإمداد الجهاز بالطاقة أو اشحن البطارية.
	- ❏ استخدم الجهاز في نطاق درجة حرارة التشغيل الموصى به. قد يتوقف مقياس الضوء الطيفي عن التشغيل في بيئات أبرد أو أحر مام ينبغي.

#### **تعذر شحن البطارية**

- $\Box$  لا مٍكن شحن البطارية باستخدام موزِّع USB. وصِّل الجهاز مباشرةً دون استخدام موزِّع USB.
	- ❏ استخدم الجهاز في نطاق درجة حرارة التشغيل الموصى به.

# **تعذر توصيل مقياس الضوء الطيفي بجهاز ذيك**

❏ تم تعيني ميزةBluetooth على **OFF** في Settings General. حدد - **Settings General** من شاشة القامئة، ثم ِّعني **Bluetooth** على **ON**.

- <span id="page-39-0"></span>❏ الجهاز الذي تستخدمه غري محدد في Spectrometer Epson. حدد الجهاز في Spectrometer Epson.
	- $\Box$  إذا كان الجهاز موصَّلاً بالكمبيوتر التابع لك عبر USB، فافصله عن USB.

## **المشكلات التي تحدث عند قياس الألوان**

## **فشل قياس الألوان في وضع (Scan (Comparison**

- ل لا يتم تحريك الجهاز بسرعة مناسبة. حرِّكه بسرعة 5 سم (2 بوصة) في الثانية تقريبًا.
- □ حسب نوع الورق الذي يُطبع عليه <sup>ن</sup>مطِ رقعة الألوان، قد يفشل قياس الألوان بالمسح الضوئي إذا اهتز الجهاز بفعل الاحتكاك بالورق. راجع ما يلي إذا مل ينزلق جهاز قياس الألوان بانسيابية أو إذا سمعته يهتز. V"المسح الضويئ لقياس [الألوان" في](#page-25-0) الصفحة 26
- ❏ منط رقعة الألوان الجاري قياسها لا تستوفي مواصفات قياس الألوان في وضع (Scan (Comparison باستخدام هذا الجهاز. تأكد من استيفائه للشروط التالية.
- ❏ ينبغي ألايقل حجم الرقعة عن 28 مم ( 1.10 بوصة) طولاً في اتجاه القياس، و 15 مم ( 0.59 بوصة) ً عرضا ( يوصى بالحجم 30 مم [1.18 بوصة]).
- ❏ إذا كانت الرقعة المطلوب قياسها عبارة عن لون فاتح بقيمة L تبلغ 70 أو أكرث, فضع أمامها ا ًحد أسود بطول 5 مم ( 0.20 بوصة).
	- ❏ إذا كانت الرقعة المطلوب قياسها عبارة عن لون غامق بقيمة L أقل من ,70 فضع أمامها ا ًحد أبيض بطول 5 مم ( 0.20 ).بوصة
		- □ أضف هامشًا أبيض بطول 30 مم (1.18 بوصة) تقريبًا في اتجاه المسح الضوئي في نهاية صف الرقعات الجاري قياسها. ֧֖֖֖֖֖֖֖֖֖֖ׅ֖֚֚֚֚֚֚֚֚֚֚֚֝֟֓֓<u>֓</u><br>֧֪֝
			- ❏ يجب ألا يزيد الطول الإجاملي،مبا فيه الهوامش أعلاه، عن 400 مم ( 15.7 بوصة).
				- $^*$ الحد الأقصى لعدد الرقعات بكل صف 10 $\hspace{.1cm} \Box$ .
			- ❏ توضع الرقعات في صفوف من 10\* رقعات بالترتيب المطلوب قياسها به، بداية من الجزء السفلي الأيسر.
				- \*: حتى 18 عند الاتصال بكمبيوتر أو جهاز ذيك لقياس الألوان بالمسح الضويئ.
	- ❏ عدد رقعات الألوان الجاري قياسها قد يكون أصغر من بيانات المقارنة المصدر ( البيانات المرجعية). تحقق من بيانات المقارنة المصدر ورقعة الألوان الجاري قياسها.
- ❏ إذا كنت تستخدم وسائط ألوان أو وسائط ذات ضعيف تغلغل للحبر لطباعةمنط رقعة قياس الألوان، فلن يتم إجراء المسح الضويئ لقياس الألوان بشكل صحيح في وضع (Scan (Comparison. أعد المحاولة باستخدام وضع (Spot (Comparison.

**ملاحظة:**<br>راجع ما يلى للاطلاع على مزيد من المعلومات حول حجم رفعات الألوان ووضعها، وكذلك الإجراء المتبع لقياس الألوان بالمسح الضوئي. V*"وضع [\(Scan \(Comparison "في](#page-24-0) الصفحة 25*

## **نتائج قياس الألوان غري صحيحة**

- <span id="page-40-0"></span>ِّف لوح السرياميك. ❏ قد تلتصق أتربة أو مواد أخرى بلوح سرياميك المعايرة الأبيض الموجود على غطاء المستشعر من الداخل. نظ V"تنظيف لوح سرياميك المعايرة [الأبيض" في](#page-33-0) الصفحة 34
	- ❏ إذا استمرت المشكلة بعد التنظيف، فتواصل مع ع ِّ الموز الذي تتعامل معه أو مركز إصلاح Epson.

## **نتائج قياس الألوان متباينة حتى عند قياس العينة نفسها**

ن قد يؤدي قياس مواد غير مستوية السطح أو تتضمن نقوشًا على سطحها إلى نتائج مختلفة بدرجة كبيرة. ولا يُعد ذلك خطأ أو خللاً  $\Box$ ا وظيفيًا في تلك الحالة.

# **المواصفات**

*هذه المواصفات قابلة للتغيري دون إشعار. ملاحظة:*

# **الأساسية المواصفات**

<span id="page-41-0"></span>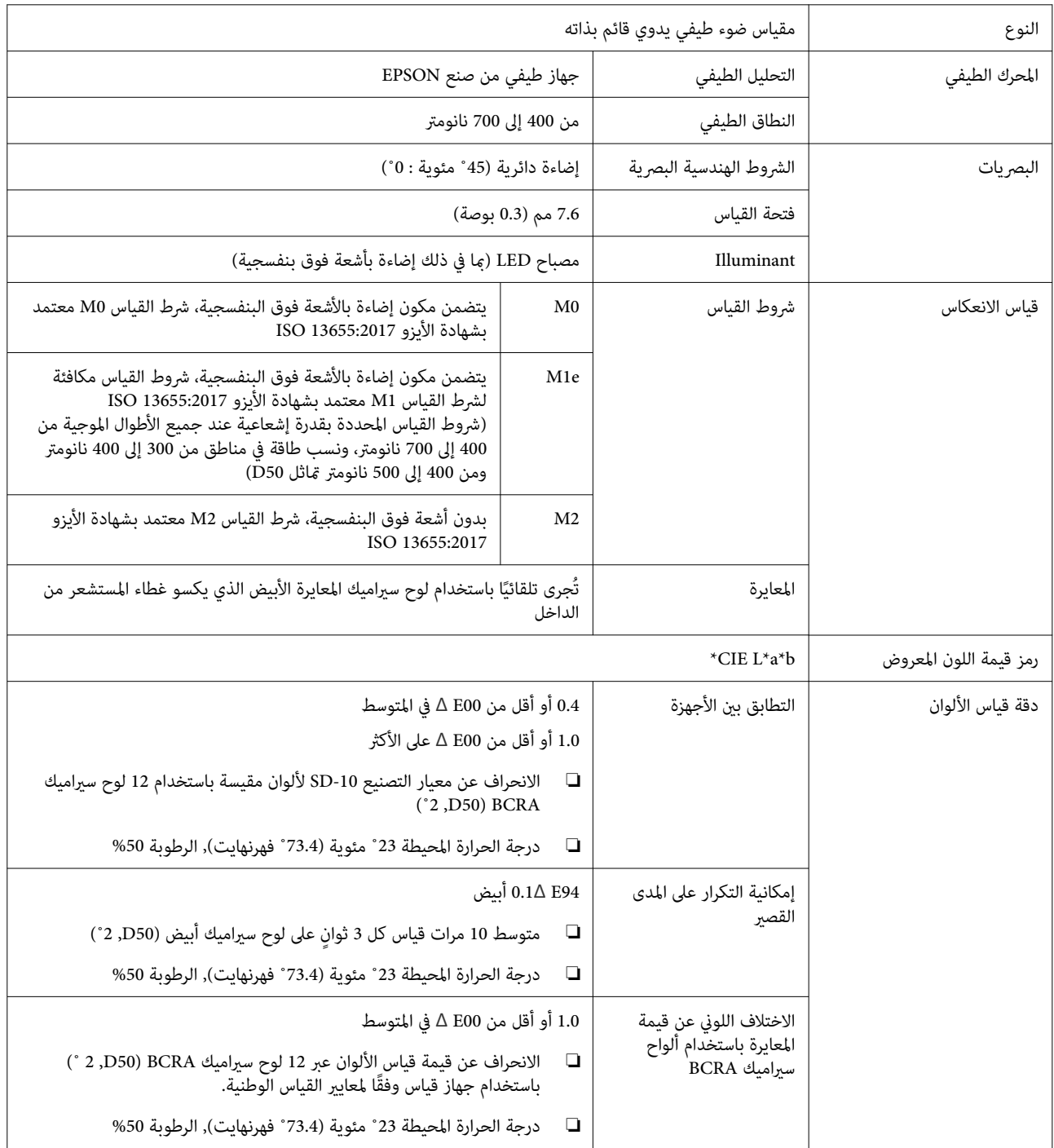

c*مهم:*

#### **المواصفات**

<span id="page-42-0"></span>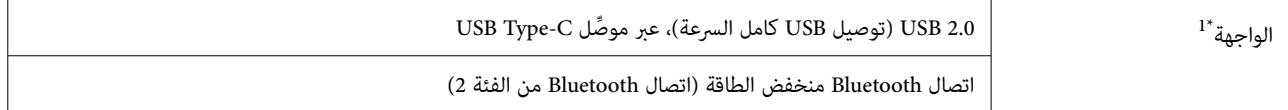

لا 1\* يتم دعم الاستخدام المتزامن ( الوصول المتزامن) لوصلات USB و Bluetooth.

*قدمً) أو أقل. استخدم الجهاز على ارتفاع 2000 متر ( 6562 ا* 

## **مواصفات الأبعاد الخارجية**

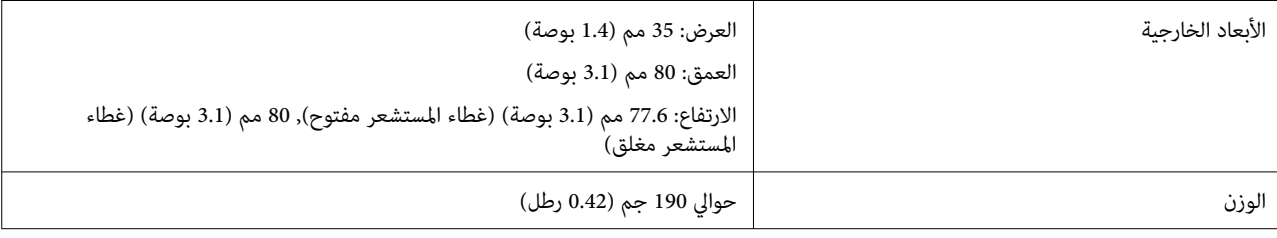

## **المواصفات الكهربائية**

## **المواصفات الكهربائية لمقياس الضوء الطيفي**

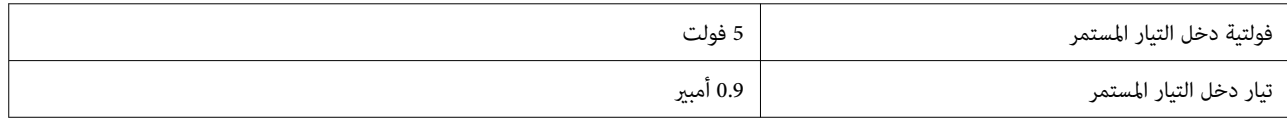

## **مواصفات البطارية**

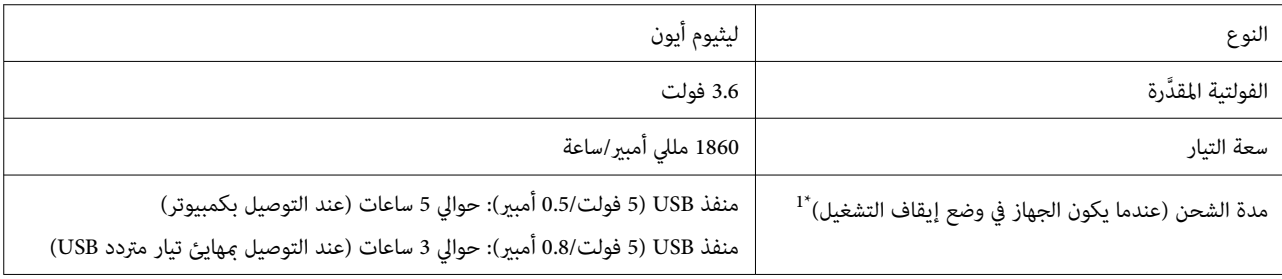

1\* : لبطارية جديدة

*تم استخدام مهايئ التيار المتردد USB التالي لتقييم هذا الجهاز. ملاحظة:*

*1385A Apple ) الدخل ر المقدَّ: تيار متردد من 100 إلى240 فولت / 50-60 هرتز / 0.15 أمبري; الخرج ر المقدَّ: تيار مستمر 5 فولت 1 أمبري)*

## **المواصفات البيئية**

<span id="page-43-0"></span>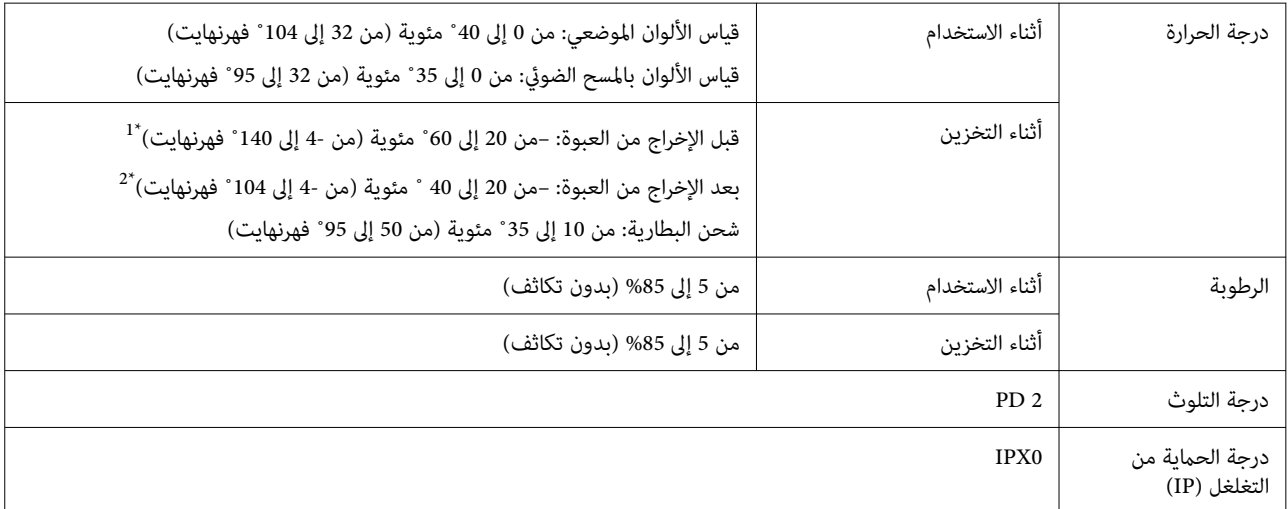

1\* ميكن تخزينه لمدة شهر واحد عند 40 ˚ مئوية ( 104 ˚ فهرنهايت), أو لمدة 120 ساعة عند 60 ˚ مئوية ( 140 ˚ فهرنهايت)

2\* ميكن تخزينه لمدة شهر واحد عند 40 ˚ مئوية ( 104 ˚ فهرنهايت)

# **أنظمة التشغيل المدعومة**

- ❏ نظام التشغيل Windows 7 Windows ) حزمة خدمة 1SP, إصدار 64 بت و ،) 8/8.1 Windows ) إصدار 64 بت و ،) 10 Windows أو أحدث ( إصدار 64 بت) ُستخدم اتصال LE Bluetooth لنظام التشغيل 10 Windows ) البنية 1809) أو أحدث) ( ي
	- Mac OS <del>□</del> Mavericks 10.9 X OS أو أحدث، و Sierra 10.12 macOS أو أحدث ُستخدم اتصال LE Bluetooth لنظام التشغيل Sierra High 10.13 macOS أو أحدث) ( ي
		- Android ❏ 5.0 Android أو أحدث
			- iOS ❏

12.0 iOS أو أحدث

# **المعايري والموافقات**

# **للمستخدمني في الولايات المتحدة وكندا**

#### <span id="page-44-0"></span>FCC CAUTION

Changes or modifications not expressly approved by the party responsible for compliance could void the user's authority to operate the equipment.

This transmitter must not be co-located or operated in conjunction with any other antenna or transmitter.

This device complies with part 15 of FCC Rules and Industry Canada's licence-exempt RSSs. Operation is subject to the following two conditions:

(1) this device may not cause harmful interference, and

(2) this device must accept any interference received, including interference that may cause undesired operation.

Le présent appareil est conforme à la partie 15 des règles de la FCC et aux normes des CNR d'Industrie Canada applicables aux appareils radio exempts de licence. L'exploitation est autorisée aux deux conditions suivantes:

(1) l'appareil ne doit pas produire de brouillage, et

(2) l'appareil doit accepter tout brouillage subi, même si le brouillage est susceptible d'en compromettre le fonctionnement.

This equipment has been tested and found to comply with the limits for a Class B digital device, pursuant to part 15 of the FCC Rules. These limits are designed to provide reasonable protection against harmful interference in a residential installation. Thisequipment generates, uses and can radiate radio frequency energy and, if not installed and used in accordance with the instructions, may cause harmful interference to radio communications. However, there is no guarantee that interference will not occur in a particular installation. If this equipment does cause harmful interference to radio or television reception, which can be determined by turning the equipment off and on, the user is encouraged to try to correct the interference by one or more of the following measures:

- Reorient or relocate the receiving antenna.

- Increase the separation between the equipment and receiver.
- Connect the equipment into an outlet on a circuit different from that to which the receiver is connected.
- Consult the dealer or an experienced radio/TV technician for help.

<span id="page-45-0"></span>This equipment complies with FCC/IC radiation exposure limits set forth for an uncontrolled environment and meets the FCC radio frequency (RF) Exposure Guidelines and RSS-102 of the IC radio frequency (RF) Exposure rules. This equipment has very low levels of RF energy that are deemed to comply without testing of specific absorption rate (SAR).

Cet équipement est conforme aux limites d'exposition aux rayonnements énoncées pour un environnement non contrôlé et respecte les règles les radioélectriques (RF) de la FCC lignes directrices d'exposition et d'exposition aux fréquences radioélectriques (RF) CNR-102 de l'IC. Cet équipement émet une énergie RF très faible qui est considérée conforme sans évaluation du débit d'absorption spécifique (DAS).

This equipment has been tested using the following external power source in accordance with 10 CFR Section 430 Appendix Y. Apple 5 W USB Power Adapter Type : A1385

La operación de este equipo está sujeta a las siguientes dos condiciones: (1) es posible que este equipo o dispositivo no cause interferencia perjudicial y (2) este equipo o dispositivo debe aceptar cualquier interferencia, incluyendo la que pueda causar su operación no deseada.

Este equipo contiene el módulo inalámbrico siguiente: Modelo (Módulo): RN4678

**للمستخدمني في باراغواي**

**للمستخدمني في المكسيك**

اسم المستورد وعنوانه:

Fastrax S,A, Av. Perú esq. Río de Janeiro, Barrios Las Mercedes.

Sol Control S.R.L. Av. Gral. Benardino Caballero 810 esq. Celsa Speratti.

**للمستخدمني في بيلاروسيا**

версия установленного программного обеспечения: 1.13

**للمستخدمني في نيجرييا**

**Connection and use of this communications** equipment is permitted by the Nigerian **Communications Commission** 

**للمستخدمني في سنغافورة**

Complies with **IMDA** Standards DB101624

# **للمستخدمني في ماليزيا**

<span id="page-46-0"></span>Frequency Band : 2400-2483 MHz

**للمستخدمني في أوروبا**

معلومات الأجهزة اللاسلكية:

يصدر هذا المنتج موجة لاسلكية عن قصد، وبيانها كالتالي: أ( ) النطاق الترددي الذي يعمل فيه الجهاز اللاسليك يتراوح من 2.4 إلى 2.4835 جيجاهرتز (ب) الحد الأقصى لقدرة التردد اللاسلكي المرسل في النطاق الترددي الذي يعمل فيه الجهاز اللاسلكي هو 20 ديسيبل مللي وات (الطاقة المشعة الفعالة)

**للمستخدمني في أوكرانيا**

Для користувачів в Україні

Інформація про радіообладнання:

Цей пристрій спеціально випромінює такі радіохвилі:

(а) у діапазоні частот, у якому працює пристрій; від 2,4 до 2,4835 ГГц

(б) з максимальною радіочастнотною потужністю, переданою в діапазоні частот, у якому працює пристрій; 20 дБм (потужність ЕІВП)

СПРОЩЕНА ДЕКЛАРАЦІЯ про відповідність

Спрощена декларація про відповідність, зазначена в пункті 29 Технічного регламенту радіообладнання, повинна бути представлена таким чином:

справжнім "СЕЙКО ЕПСОН КОРПОРЕЙШН" заявляє, що Спектрофотометр відповідає Технічному регламенту радіообладнання;

повний текст декларації про відповідність доступний на веб-сайті за такою адресою:

http://epson.ua/conformity

# <span id="page-47-0"></span>**موافقة هيئة تكنولوجيا المعلومات والاتصالات في زامبيا ( ZICTA( للمستخدمني في زامبيا**

See the following website to check the information for ZICTA Type Approval. https://support.epson.net/zicta/

# **أماكن الحصول على المساعدة**

# **موقع الويب للدعم الفني**

يقدم موقع ويب الدعم الفني لشركة Epson تعليمات حول<br>المشكلات المستعصية الحل باستخدام معلومات استكشاف الأخطاء وإصلاحها في وثائق المنتج. إذا كان لديك مستعرض ويب ويمكنك<br>الاتصال بالإنترنت، فقم بالوصول إلى الموقع على العنوان:

<https://support.epson.net/>

إذا كنت تحتاج إلى أحدث برامج التشغيل، أو الأسئلة الشائعة، أو الأدلة أو مواد التنزيل الأخرى، فقم بالوصول إلى الموقع على العنوان:

<https://www.epson.com>

ثم حدد قسم الدعم في موقع الويب المحلي الخاص بشركة Epson.

# <span id="page-48-0"></span>**التواصل مع دعم شركة Epson**

## **قبل التواصل مع شركة Epson**

إذا لم يعمل منتج Epson التابع لك بشكل سليم ولا يمكنك حل المشكلة باستخدام معلومات استكشاف الأخطاء وإصلاحها في وثائق<br>المنتج، فتواصل مع خدمات دعم Epson للحصول على المساعدة. إذا كان دعم شركة Epson في منطقتك غير مضمن في القائمة التالية،<br>فتواصل مع الموزع حيث اشتريت المنتج.

سيكون دعم شركة Epson قادرًا على المساعدة بسرعة أكبر في حالة<br>توفير المعلومات التالية:

- ❏ الرقم التسلسلي للمنتج ( ً عادة ما يوجد ملصق الرقم التسلسلي على الجزء الخلفي من المنتج ).
	- ❏ طراز المنتج
	- ❏ إصدار برنامج المنتج (انقر فوق **About** ، أو **Info Version** ، أو الزر المامثل في برنامج المنتج ).
		- ❏ ماركة الكمبيوتر ونوعه
		- ❏ اسم نظام تشغيل الكمبيوتر وإصداره
		- ع أسماء تطبيقات البرامج التي تستخدمها عادةً مع المنتج  $\Box$ وإصداراتها

## **تعليامت للمستخدمني في أمريكا الشاملية**

تفضل بزيارة <https://www.epson.com/support> (الولايات ) المتحدة أو [support/ca.epson.www://http](http://www.epson.ca/support) )كندا) وابحث عن منتجك لتنزيل البرنامج والأدوات المساعدة، أو اعرض الأدلة، أو احصل على الأسئلة الشائعة ونصائح حول استكشاف الأخطاء<br>وإصلاحها، أو اتصل بشركة Epson.

توفر شركة Epson الدعم الفني والمعلومات المتعلقة بتركيب منتجات الطباعة الاحترافية وتهيئتها وتشغيلها من خلال خطة الضامن المحدود المفضلة من Epson. اطلب5011-677 ( 888) من 6 صباحًا إلى 6 مساءً بتوقيت المحيط الهادئ، من الاثنين إلى الجمعة. أيام وساعات الدعم قابلة للتغيري دون إشعار. قبل الاتصال، تأكد من وجود الرقم التسلسلي للطابعة الخاصة بك<br>وإثبات الشراء.

#### *ملاحظة:*

*للمساعدة في استخدام أي برنامج آخر على نظامك، راجع وثائق ذلك البرنامج للحصول على الدعم الفني* 

## **تعليامت للمستخدمني في أمريكا اللاتينية**

إذا كنت بحاجة إلى مساعدة إضافية بشأن أحد منتجات Epson،<br>فاتصل بشركة Epson.

تقدم شركة Epson خدمات الدعم الفني التالية:

#### **الدعم عبر الإنترنت**

تفضل بزيارة موقع دعم Epson على المنطقة البحر<http://www.latin.epson.com/support> الكاريبي)، أو<http://www.epson.com.br/suporte> (البرازيل)، (الأخرى المناطق ( <http://www.latin.epson.com/soporte> أو للحصول على حلول للمشكلات الشائعة. ميكنك تنزيل برامج تشغيل ووثائق، أو الحصول على إجابات للأسئلة الشائعة ونصائح لاكتشاف الأخطاء وإصلاحها، أو عكنك إرسال رسالة بريد إلكتروني<br>تتضمن أسئلتك إلى شركة Epson.

#### **تحدث إلى ممثل الدعم**

قبل الاتصال بدعم شركة Epson ، يرجى إعداد المعلومات التالية:

- ❏ اسم المنتج
- ❏ الرقم التسلسلي للمنتج ( موجود على ملصق على المنتج)
	- ❏ إثبات الشراء ( مثل إيصال تخزين ) وتاريخ الشراء
		- ❏ تكوين الكمبيوتر
			- ❏ وصف المشكلة

#### ثم اتصل:

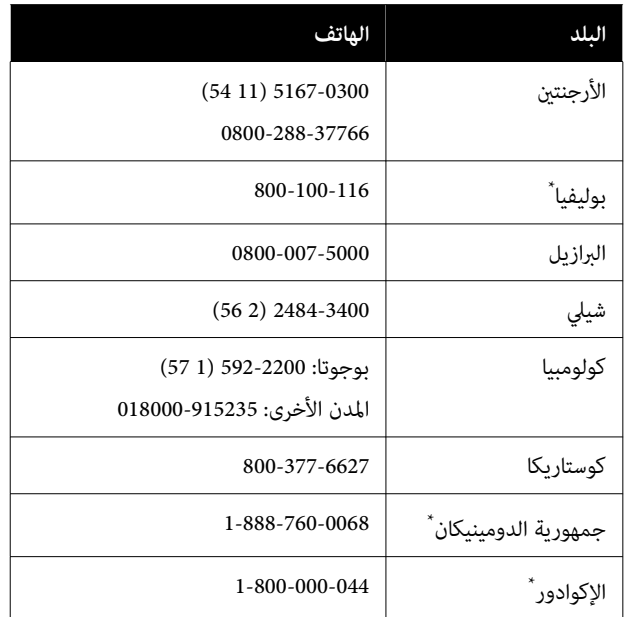

<span id="page-49-0"></span>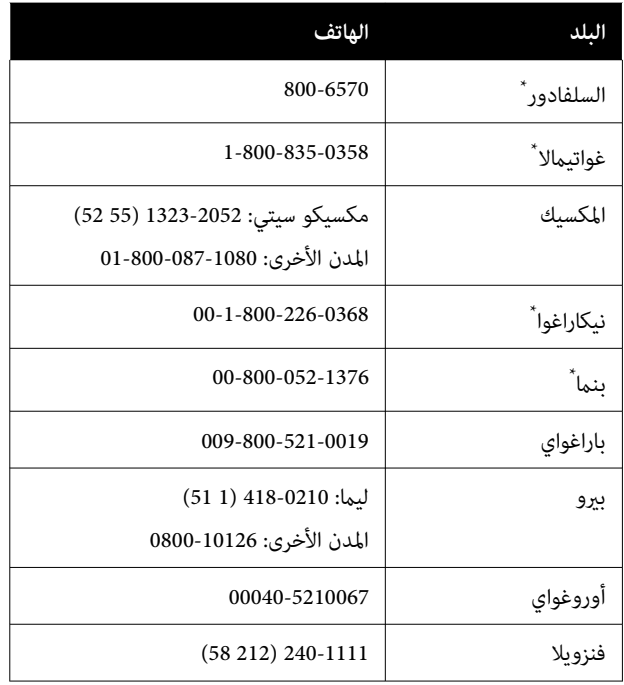

\* اتصل بشركة الاتصالات المحلية لطلب هذا الرقم المجاين من هاتف محمول.

إذا لم يظهر بلدك في القامًة، فاتصل مكتب المبيعات في أقرب بلد.<br>قد يتم فرض رسوم على الاتصال أو المناطق البعيدة.

## **تعليامت للمستخدمني في أوروبا**

طريقة التواصل مع خدمة الدعم لدى شركة Epson. راجع **مستند الضامن في بلدان أوروبا** للحصول على معلومات حول

### **تعليامت للمستخدمني في تايوان**

مكنك الحصول على المعلومات، والدعم، والخدمات من خلال:

#### **شبكة الويب العالمية ([https://www.epson.com.tw\)](https://www.epson.com.tw)**

تتوفر المعلومات الخاصة عواصفات المنتج، وبرامج التشغيل<br>المخصصة للتنزيل، والاستفسارات الخاصة بالمنتجات.

#### **مكتب الدعم الفني بشركة Epson (هاتف رقم : 0800212873 )+**

عكن أن يساعدك فريق "مكتب الدعم الفني" بالشركة لدينا عبر<br>الهاتف في الأمور التالية:

- ❏ استفسارات المبيعات ومعلومات المنتج
- ❏ الأسئلة أو المشكلات المتعلقة باستخدام المنتج
- ❏ الاستفسارات الخاصة بخدمة الإصلاح والضامن

#### **تعليامت لمساعدة المستخدمني في أستراليا/ نيوزيلندا**

يتمنى فرع شركة Epson في أستراليا/نيوزيلندا أن يوفر لك مستوى عالٍ من خدمة العملاء. بالإضافة إلى وثائق المنتج، نحن نوفر<br>المصَّادر التالية للحصول على معلومات:

#### **الموزع**

لا تنسَ أنه بإمكان الموزع لديك في أغلب الأحيان المساعدة في تحديد المشكلات وحلها. يجب أن يكون الموزع دومًا أول من تتصل<br>به للحصول على نصيحة حول المشكلات، إذ يستطيع في أغلب الأحيان حل المشكلات بسرعة وسهولة بالإضافة إلى توفير النصائح<br>حول الخطوة التالية التي يجب اتخاذها.

#### <span id="page-50-0"></span>**عنوان URL عبر شبكة الإنترنت**

**أستراليا <https://www.epson.com.au>**

**نيوزيلندا <https://www.epson.co.nz>**

ادخل إلى صفحات الويب العالمية الخاصة بفرع شركة Epson في<br>أسترالبا/نيوزيلندا. إذ إن الموقع يوفر منطقة تنزيل لبرامج التشغيل، ونقاط التواصل مع شركة Epson ، ومعلومات عن المنتجات الجديدة والدعم الفني (البريد الإلكتروين).

#### **مكتب الدعم الفني بشركة Epson**

يعتبر مكتب الدعم الفني بشركة Epson آخر إجراء احتياطي للتأكد من وصول العملاء للنصائح المطلوبة. يستطيع العاملون في مكتب الدعم الفني المساعدة في تثبيت منتجات Epson وتكوينها وتشغيلها. يستطيع أفراد الدعم الفني لما قبل المبيعات توفري الوثائق حول منتجات Epson الجديدة وتقديم النصيحة حول مكان أقرب موزع أو وكيل صيانة. تتم الإجابة على أنواع عديدة من<br>الاستعلامات هنا.

أرقام مكتب الدعم الفني هي:

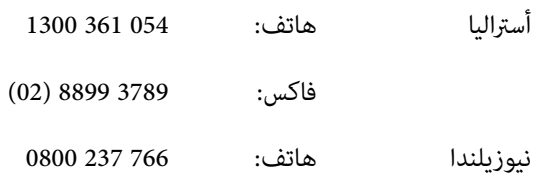

نحن نشجعك على الحصول على كل المعلومات المطلوبة عند الاتصال. كلما قمت بإعداد المزيد من المعلومات، زادت سرعتنا في مساعدتك على حل المشكلة. تتضمن هذه المعلومات وثائق منتج Epson ونوع الكمبيوتر، ونظام التشغيل، وبرامج التطبيق، وأي<br>معلومات تشعر بأنها مطلوبة.

## **تعليامت للمستخدمني في سنغافورة**

مصادر المعلومات والدعم والخدمات المتوفرة بشركة Epson<br>Singapore هي:

#### **شبكة الويب العالمية [\(https://www.epson.com.sg](https://www.epson.com.sg))**

تتوفر المعلومات الخاصة مواصفات المنتج، وبرامج التشغيل المخصصة للتنزيل، والأسئلة المتداولة واستفسارات المبيعات والدعم<br>الفني عبر البريد الإلكتروني.

#### **مكتب الدعم الفني بشركة Epson (رقم الهاتف المجاين : 800-120-5564)**

عكن أن يساعدك فريق "مكتب الدعم الفني" بالشركة لدينا عبر<br>الهاتف في الأمور التالية:

- ❏ استفسارات المبيعات ومعلومات المنتج
- ❏ الأسئلة أو المشكلات المتعلقة باستخدام المنتج
- ❏ الاستفسارات الخاصة بخدمة الإصلاح والضامن

## **تعليامت للمستخدمني في تايلاند**

يمكنك الحصول على المعلومات، والدعم، والخدمات من خلال:

#### **شبكة الويب العالمية ([https://www.epson.co.th\)](https://www.epson.co.th)**

تتوفر المعلومات الخاصة عواصفات المنتج، وبرامج التشغيل<br>المخصصة للتنزيل، وكذلك الأسئلة المتداولة والبريد الإلكتروني.

#### **الخط الساخن بشركة Epson (هاتف : 2685-9899(66))**

عكن أن يساعدك فريق الخط الساخن بالشركة لدينا عبر الهاتف في<br>الأمور التالية:

- ❏ استفسارات المبيعات ومعلومات المنتج
- ❏ الأسئلة أو المشكلات المتعلقة باستخدام المنتج
- ❏ الاستفسارات الخاصة بخدمة الإصلاح والضامن

## **تعليامت للمستخدمني في فيتنام**

مكنك الحصول على المعلومات، والدعم، والخدمات من خلال:

الخط الساخن بشركة Epson +84 28 3925 5545 (هاتف):

68 Nam Ky Khoi Nghia :الخدمة مركز Street, Nguyen Thai Binh Ward, District 1, Ho Chi Minh City, Vietnam

## <span id="page-51-0"></span>**تعليامت للمستخدمني في إندونيسيا**

يمكنك الحصول على المعلومات، والدعم، والخدمات من خلال:

#### **شبكة الويب العالمية (<https://www.epson.co.id>)**

- ❏ معلومات حول مواصفات المنتج، وبرامج التشغيل المخصصة للتنزيل
	- ❏ الأسئلة المتداولة، استفسارات المبيعات، الأسئلة عبر البريد الإلكتروين

#### **الخط الساخن بشركة Epson**

- ❏ استفسارات المبيعات ومعلومات المنتج
- ❏ الدعم الفني هاتف 4350 21-572 (62) فاكس 4357 21-572 (62)

#### **مركز خدمة Epson**

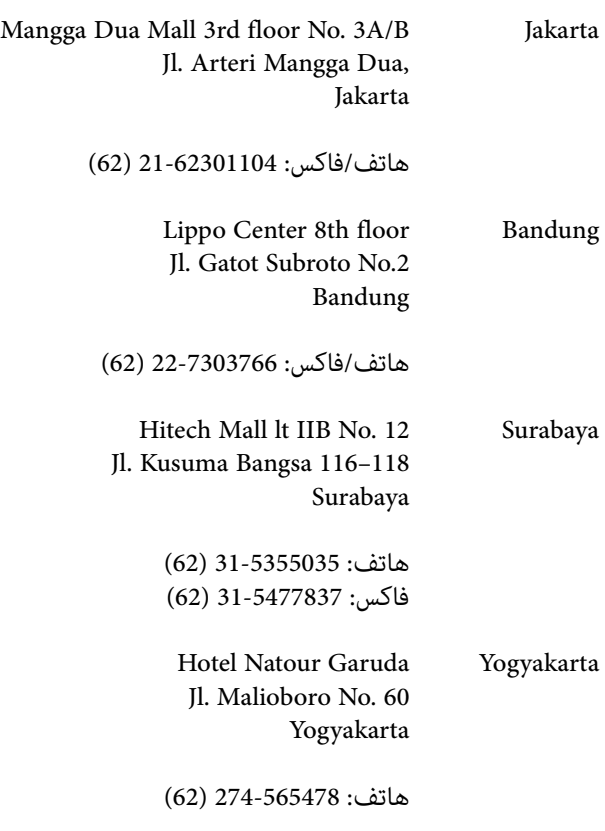

Wisma HSBC 4th floor Medan Jl. Diponegoro No. 11 Medan

هاتف/فاكس : 61-4516173 (62)

MTC Karebosi Lt. Ill Kav. P7-8 Makassar JI. Ahmad Yani No.49 Makassar

هاتف : 411-350147/411-350148 (62)

## **تعليامت للمستخدمني في هونج كونج**

للحصول على الدعم الفني بالإضافة إلى الخدمات الأخرى لما بعد البيع، نحن نرحب بتواصل السادة المستخدمين مع شركة Epson<br>المحدودة في هونج كونج.

#### **صفحة الإنترنت الرئيسية**

لقد أنشأت شركة Epson هونج كونج صفحة رئيسية محلية باللغتين الصينية والإنجليزية على الإنترنت لتزويد المستخدمين<br>بالمعلومات التالية:

- ❏ معلومات المنتج
- ❏ إجابات على الأسئلة المتداولة
- ❏ أحدث إصدارات برامج تشغيل منتجات Epson

عكن للمستخدمين الوصول إلى صفحتنا الرئيسية على شبكة ويب<br>العالمية من خلال:

<https://www.epson.com.hk>

#### **الخط الساخن للدعم الفني**

عكنك أيضًا التواصل مع طاقم الفنيين على أرقام الهواتف<br>والفاكسات التالية:

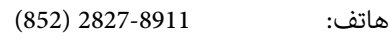

فاكس: 2827-4383 (852)

### **تعليامت للمستخدمني في ماليزيا**

ميكنك الحصول على المعلومات، والدعم، والخدمات من خلال:

#### **شبكة الويب العالمية (<https://www.epson.com.my>)**

- <span id="page-52-0"></span>❏ معلومات حول مواصفات المنتج، وبرامج التشغيل المخصصة للتنزيل
	- ❏ الأسئلة المتداولة، استفسارات المبيعات، الأسئلة عبر البريد الإلكتروين

#### **.Sdn. Bhd (M) Epson Trading**

المكتب الرئيسي.

هاتف: 603-56288288

فاكس: 603-56288388/399

#### *مكتب الدعم الفني بشركةEpson*

- ❏ استفسارات المبيعات ومعلومات المنتج ( خط المعلومات) هاتف: 603-56288222
- ❏ الاستفسارات الخاصة بخدمات الإصلاح والضامن، واستخدام المنتج والدعم الفني ( الخط الفني) هاتف: 603-56288333

## **تعليامت للمستخدمني في الهند**

مكنك الحصول على المعلومات، والدعم، والخدمات من خلال:

**شبكة الويب العالمية (<https://www.epson.co.in>)**

تتوفر المعلومات الخاصة مواصفات المنتج، وبرامج التشغيل<br>المخصصة للتنزيل، والاستفسارات الخاصة بالمنتجات.

#### **خط المساعدة**

الرقم المجاين:

1800123001600 , 186030001600 , 18004250011

# **تعليامت المستخدمني في الفلبني**

<span id="page-53-0"></span>للحصول على الدعم الفني بالإضافة إلى خدمات المبيعات الأخرى،<br>نحن نرحب بالسادة المستخدمين بالتواصل مع شركة Epson بالفلبين عبر أرقام الهاتف والفاكس والبريد الإلكتروني المذكورة أدناه:

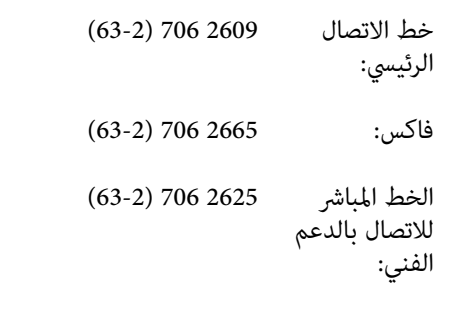

epchelpdesk@epc.epson.com.ph :الإلكتروين البريد

#### **شبكة الويب العالمية** [\(https://www.epson.com.ph](https://www.epson.com.ph))

تتوفر المعلومات الخاصة مبواصفات المنتج، وبرامج التشغيل المخصصة للتنزيل، والأسئلة المتداولة والاستفسارات الخاصة بالبريد الإلكتروين.

#### **الرقم المجاين (37766)EPSON1800-1069-**

عكن أن يساعدك فريق الخط الساخن بالشركة لدينا عبر الهاتف في<br>الأمور التالية:

- ❏ استفسارات المبيعات ومعلومات المنتج
- ❏ الأسئلة أو المشكلات المتعلقة باستخدام المنتج
- ❏ الاستفسارات الخاصة بخدمة الإصلاح والضامن